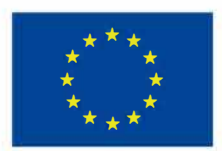

**EVROPSKÁ UNIE Evropské strukturální a investiční fondy Operační program Výzkum, vývoj a vzdělávání MINISTERSTVO ŠKOLSTVÍ.** 

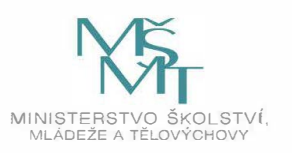

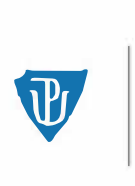

**Univerzita Palackého v Olomouci** 

#### **KUPNÍ SMLOUVA č. 083/OVZ/PV/2021**

#### **KUPUJÍCÍ:**

#### **UNIVERZITA PALACKÉHO V OLOMOUCI**

*veřejná vysoká škola zřízená zákonem* č. *111/1998 Sb.,* o *vysokých školách a* o *změně a doplnění některch zákonů (zákon* o *vysokých školách), ve znění pozdějších předpisů*  se sídlem: Křížkovského 511/8, 771 47 Olomouc, Ceská republika prof. Mgr. Jaroslav Miller, M.A., Ph.D.

osoba oprávněná jednat ve věcech technických:

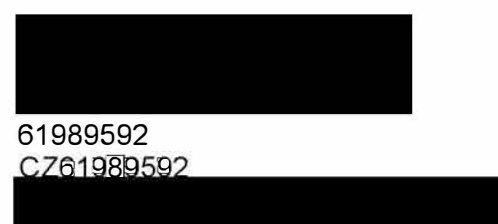

IČO: DIČ: bankovní spojení: číslo účtu:

*(dále jen "Kupující") na straně jedné* 

a

#### **PRODÁVAJÍCÍ:**

se sídlem: zápis v obchodním rejstříku: statutární orgán: osoba oprávněná jednat ve věcech smluvních: osoba oprávněná jednat ve věcech technických: IČO: DIČ: bankovní spojení: číslo účtu:

#### **PRENCARE distribuční, s.r.o.**

Pod Myslivnou 360/17, Nová Bělá, 739 24 Ostrava Krajský soud v Ostravě, oddíl C, vložka 60094 Ing. Jan Pasečný, jednatel

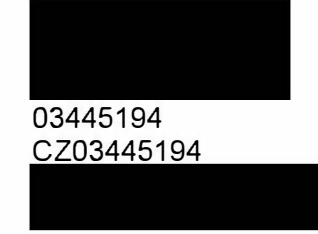

*(dále jen "Prodávající") na straně druhé* 

uzavírají níže uvedeného dne, měsíce a roku podle ust. § 2079 a násl. zákona č. 89/2012 Sb., občanského zákoníku, ve znění pozdějších předpisů (dále jen "občanský zákoník"), tuto kupní smlouvu (dále jen "Smlouva") v rámci projektu: *,,Zkvalitnění studijního prstředí", reg.č. CZ.02.2.67/0.0I0.0/18\_057/0013296, v rámci Operačního programu Výzkum, Vývoj a Vzdělávání.* 

Kupující s Prodávajícím uzavírají tuto Smlouvu v důsledku skutečnosti, že Prodávající byl Kupujícím vybrán v otevřeném zadávacím řízení dle zákona č. 134/2016 Sb., o zadávání veřejných zakázek, v účinném znění, s názvem **"FZV/UPOL - Prstový pletysmograf"** jako dodavatel.

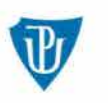

#### **I. Předmět plnění**

1. Předmětem koupě podle této Smlouvy je **1 ks pletysmograf Pulsatrix 10** (dále jen "Zboží") v druhu, množství, jakosti a provedení podle specifikace, která tvoří nedílnou součást této Smlouvy jako její příloha č. 1. Prodávající není oprávněn odevzdat Kupujícímu větší množství Zboží ve smyslu § 2093 občanského zákoníku. Smluvní strany si ujednaly, že§ 2099 odst. 2 občanského zákoníku se nepoužije.

2. Prodávající se zavazuje odevzdat za touto Smlouvou sjednaných podmínek Kupujícímu Zboží specifikované v příloze č. 1 této Smlouvy a umožnit mu nabýt vlastnické právo k tomuto Zboží, včetně provedení jeho instalace, zaškolení uživatelů Kupujícího kvalifikovaným pracovníkem a poskytování záručního servisu Zboží za podmínek stanovených dále touto Smlouvou.

3. Kupující se zavazuje Zboží převzít a zaplatit za něj sjednanou kupní cenu způsobem a v termínu sjednanými touto Smlouvou.

**4.** Součástí dodání předmětu Smlouvy je i doprava a dodání zákonných dokladů (Prohlášení o shodě nebo CE certifikát, uživatelský manuál v českém nebo v anglickém jazyce).

5. Prodávající ve smyslu§ 2103 občanského zákoníku ujišťuje, že Zboží je bez vad.

6. Zboží musí být plně funkční, nové, nerepasované, bez dalších dodatečných nákladů ze strany Kupujícího.

#### **li. Čas a místo dodání**

1. Prodávající se zavazuje dodat a instalovat Zboží v místě dodání, dodat všechny zákonné podklady ke Zboží a provést zaškolení uživatelů Kupujícího kvalifikovaným pracovníkem v rozsahu dle čl. V. odst. 2 této Smlouvy nejpozději do 56 kalendářních dnů ode dne nabytí účinnosti této Smlouvy.

2. Místo dodání: Fakulta zdravotnických věd Univerzity Palackého v Olomouci, Hněvotínská 976/3, Nová Ulice, 775 15 Olomouc. Osoba oprávněná k převzetí Zboží za Kupujícího: nebo jím písemně pověřená osoba.

3. Smluvní strany si ujednaly, že ustanovení § 2126 a § 2127 občanského zákoníku o svépomocném prodeji se v případě prodlení Kupujícího s převzetím Zboží nepoužije.

#### **Ill. Kupní cena**

1. Celková kupní cena Zboží byla stanovena dohodou obou účastníků Smlouvy ve výši **67.800,00 Kč bez DPH.** Prodávající je plátce **DPH.** 

2. V kupní ceně jsou zahrnuty veškeré náklady spojené s dodáním Zboží a zisk Prodávajícího (zejména doprava Zboží na místo dodání, clo, pojištění, instalace Zboží, dodání všech zákonných podkladů ke Zboží, provedení zaškolení uživatelů Kupujícího kvalifikovaným pracovníkem, kompletní zajištění záručního servisu).

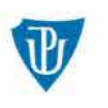

**3. Kupní cena je sjednána jako cena pevná, nejvýše přípustná a maximální, zahrnuje veškeré náklady spojené s dodáním Zboží. Změna kupní ceny je možná pouze a jen za předpokladu, že dojde po uzavření této Smlouvy ke změnám sazeb daně z přidané hodnoty.** 

**4. Prodávající odpovídá za to, že sazba daně z přidané hodnoty v okamžiku fakturace je stanovena v souladu s účinnými právními předpisy.** 

#### **IV.** Platební podmínky

**1. Platba za dodávku Zboží proběhne na základě řádně vystaveného daňového dokladu (faktury), obsahujícího všechny náležitosti, ve lhůtě splatnosti do 30 kalendářních dnů ode dne jejího prokazatelného doručení Kupujícímu. Faktura bude vystavena Prodávajícím nejdříve po dodání Zboží jeho řádné a úplné instalaci a provedení úvodního základního školení obsluhy v rozsahu dle čl. V. odst. 2 této Smlouv, což bude potvrzeno písemným protokolem o dodání a instalaci Zboží. Dokladem o řádném splnění závazků uvedených v předchozí větě Prodávajícím je písemný datovaný předávací protokol opatřený podpisy oprávněných osob obou smluvních stran jednat ve věcech technických.** 

**2. Prodávajícím vystavená faktura musí obsahovat všechny náležitosti daňového dokladu v souladu se zákonem č. 235/2004 Sb., o dani z přidané hodnoty, ve znění pozdějších předpisů a náležitosti obchodní listiny dle§ 435 občanského zákoníku a současně identifikaci Smlouvy, na jejímž základě bylo plněno. Fakturu Prodávající opatří podpisem osoby oprávněné ji vystavit. Na vystavené faktuře bude vznačen název a registrační číslo příslušného projektu a číslo této Smlouv.** 

**3. Nebude-li faktura vystavená Prodávajícím obsahovat některou povinnou náležitost nebo Prodávající chybně vyúčtuje cenu nebo DPH, je Kupující oprávněn před uplynutím lhůty splatnosti vrátit fakturu Prodávajícími k provedení opravy s vyznačením důvodu vrácení. Prodávající provede opravu vystavením nové faktury. Dnem odeslání vadné faktury Prodávajícímu přestává běžet původní lhůta splatnosti a nová lhůta splatnosti běží znovu ode dne doručení nové faktury Kupujícím.** 

**4. Smluvní strany se dohodly na tom, že závazek zaplatit kupní cenu je splněn dnem odepsání příslušné částky z účtu Kupujícího ve prospěch účtu Prodávajícího uvedeného v záhlaví této Smlouvy.** 

**5. Prodávající zajistí řádné a včasné plnění finančních závazků svým poddodavatelům, kdy za řádné a včasné plnění se považuje plné uhrazení poddodavatelem vystavených faktur za plnění poskytnutá Prodávajícímu k provedení závazků vyplývajících ze Smlouvy, a to vždy nejpozději do 15 kalendářních dnů od obdržení platby ze strany Kupujícího za konkrétní plnění (pokud již splatnost poddodavatelem vystavené faktury nenastala dříve). Prodávající se zavazuje přenést totožnou povinnost do dalších úrovní dodavatelského řetězce a zavázat své poddodavatele k plnění a šíření této povinnosti též do nižších úrovní dodavatelského řetězce. Kupující je oprávněn požadovat předložení dokladů o provedených platbách poddodavatelům a smlouvy uzavřené mezi Prodávajícím a poddodavateli. Nesplnění povinností Prodávajícího dle tohoto ujednání Smlouvy se považuje za podstatné porušení Smlouvy s možností odstoupení Kupujícím od této Smlouvy. Odstoupení od této Smlouvy je v takovém případě účinné doručením písemného oznámení o odstoupení od Smlouvy druhé smluvní straně.** 

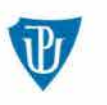

#### V. Instalace Zboží a zaškolení obsluhy

**1. V rámci instalace Zboží v místě dodání, je Prodávající povinen prokázat zejména, nikoliv však výlučně, plnou funkčnost a splnění všech parametrů Zboží v souladu s nabídkou Prodávajícího, která tvoří nedílnou součást této Smlouvy (příloha č. 1 této Smlouvy).** 

**2. Prodávající se zavazuje provést základní školení obsluhy dodávaného Zboží v nezbytném rozsahu, které je podmínkou pro řádné předání a převzetí Zboží.** 

**3. Veškerá školení proběhnou v místě instalace zařízení, pokud nebude dohodnuto písemně jinak osobami oprávněnými jednat ve věcech technických za smluvní strany. Veškeré náklady spojené s výše uvedenými školeními (vč. pobytu servisního technika a aplikačního specialisty) hradí Prodávající.** 

#### **VI. Odpovědnost Prodávajícího za vady a záruka za jakost**

**1. Prodávající poskytuje na Zboží záruku za jakost podle § 21 13 a násl. občanského zákoníku v délce 24 měsíců ode dne podpisu předávacího protokolu dle čl. IV. odst. 1 této Smlouvy.** 

**2. Prodávající garantuje rychlost servisního zásahu, tj. dojezd do místa instalace Zboží, detekce vady a projednání nutných servisních úkonů s osobou oprávněnou ve věcech technických za Kupujícího, v záruční době nejpozději do 5 pracovních dnů ode dne ohlášení vady Kupujícím, a to návštěvou servisního technika. Jednotlivé vady v záruční době musí být odstraněny nejpozději do 15 pracovních dnů ode dne zahájení odstraňování vad, přičemž dnem zahájení odstraňování vad je den servisního zásahu, nedohodnou-li se osoby oprávněné ve věcech technických za smluvní strany písemně jinak. Prodávající je povinen**  odstraňovat jednotlivé vady v "místě plnění", není-li to prokazatelně technicky možné, "vadnou **čásť Zboží Prodávající protokolárně převezme do opravy po písemném odsouhlasení navrženého postupu osobou oprávněnou ve věcech technických za Kupujícího. Smluvní strany si ujednaly, že§ 2110 občanského zákoníku se nepoužije; Kupující je tedy oprávněn pro vady odstoupit od Smlouvy nebo požadovat dodání nového Zboží bez ohledu na skutečnost, zda může Zboží vrátit, popř. vrátit je ve stavu, v jakém je obdržel.** 

**3. Prodávající se zavazuje k provádění bezplatného plného servisu odevzdaného Zboží v podrobnostech dle této Smlouvy a pravidelných servisních prohlídek předepsaných výrobcem odevzdaného Zboží po celou dobu trvání záruční doby. Náklady na provádění záručního plného servisu dodaného Zboží tvoří součást kupní ceny.** 

#### **VII. Utvrzení závazku**

**1. Smluvní strany si pro případ porušení smluvené povinnosti ujednávají smluvní pokuty v podobě, jak je upravují následující odstavce Smlouvy. Ani jedna ze smluvních stran ujednané smluvní pokuty nepovažuje za nepřiměřené s ohledem na hodnotu jednotlivých utvrzovaných smluvních povinností.** 

**2. Prodávající se zavazuje uhradit Kupujícímu smluvní pokutu ve výši 0,2 % z celkové kupní ceny bez DPH za každý i započatý den prodlení se smluvně stanoveným termínem dodání ve smyslu čl. li. odst. 1 této Smlouvy.** 

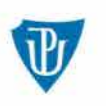

**3. Prodávající se zavazuje uhradit Kupujícímu smluvní pokutu ve výši 100,00 Kč za každý i započatý den po marném uplynutí lhůty k nastoupení k opravě vad nebo lhůty k opravě vad v době záruky v souladu s čl. VI. této Smlouvy, a to za každý jednotlivý případ.** 

**4. Smluvní strany se dohodly, že§ 2050 občanského zákoníku se nepoužije, tj. že se smluvní pokuty se nezapočítávají na náhradu případně vzniklé škody, kterou lze vymáhat samostatně v plné výši vedle smluvní pokuty.** 

**5. Splatnost vyúčtovaných smluvních pokut je 30 kalendářních dnů od data doručení písemného vyúčtování příslušné smluvní straně a za den zaplacení bude považován den odepsání částky smluvní pokuty z účtu příslušné smluvní strany ve prospěch účtu, který bude uveden ve vyúčtování smluvní pokuty.** 

**6. Smluvní strany se výslovně dohodly, že Kupující je oprávněn započíst vůči jakékoli pohledávce Prodávajícího za Kupujícím, i nesplatné, jakoukoli svou pohledávku za Prodávajícím, i nesplatnou. Pohledávky Kupujícího a Prodávajícího se započtením ruší ve**  výši, ve které se kryjí, přičemž tyto účinky nastanou k okamžiku, kdy Kupující doručí prohlášení **o započtení Prodávajícímu.** 

#### **VIII. Závěrečná ujednání**

**1. Prodávající je osobou povinnou spolupůsobit při výkonu finanční kontroly ve smyslu ustanovení § 2 písm. e) zákona č. 320/2001 Sb., o finanční kontrole ve veřejné správě, ve znění pozdějších předpisů. Tyto závazky Prodávajícího se vztahují i na jeho smluvní partnery, podílející se na plnění této Smlouvy.** 

**2. Prodávající se zavazuje zajistit v rámci plnění této Smlouvy legální zaměstnávání osob a zajistí pracovníkům podílejícím se na plnění Smlouvy férové a důstojné pracovní podmínky. Férovými a důstojnými pracovními podmínkami se rozumí takové pracovní podmínky, které splňují alespoň minimální standardy stanovené pracovněprávními a mzdovými předpisy. Prodávající je povinen zajistit splnění požadavků tohoto ustanovení Smlouvy i u svých poddodavatelů. Nesplnění povinností Prodávajícího dle tohoto ujednání Smlouvy se považuje za podstatné porušení Smlouvy s možností odstoupení Kupujícím od této Smlouvy. Odstoupení od této Smlouvy je v takovém případě účinné doručením písemného oznámení o odstoupení od Smlouvy druhé smluvní straně.** 

**3. Kupující si vyhrazuje právo zveřejnit obsah uzavřené Smlouvy.** 

**4. Tato Smlouva se v otázkách v ní výslovně neupravených řídí občanským zákoníkem a právním řádem české republiky.** 

**5. Ujednání této Smlouvy jsou vzájemně oddělitelná. Pokud jakákoli část závazku podle této Smlouvy je nebo se stane neplatnou či nevymahatelnou, nebude to mít vliv na platnost a vymahatelnost ostatních závazků podle této Smlouvy a smluvní strany se zavazují nahradit takovouto neplatnou nebo nevymahatelnou část závazku novou, platnou a vymahatelnou částí závazku, jejíž předmět bude nejlépe odpovídat předmětu původního závazku. Pokud by Smlouva neobsahovala nějaké ujednání, jehož stanovení by bylo jinak pro vymezení práv a povinností odůvodněné, smluvní strany učiní vše pro to, aby takové ujednání bylo do Smlouvy doplněno.** 

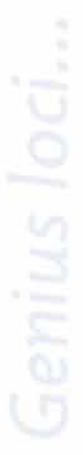

**6. Změnit nebo doplnit tuto Smlouvu mohou smluvní strany pouze formou písemných dodatků, které budou vzestupně číslovány, výslovně prohlášeny za dodatek této Smlouvy a podepsány oprávněnými osobami smluvních stran.** 

**7. Kupující je oprávněn v souladu s ust. § 2001 občanského zákoníku odstoupit od této Smlouvy v případě:** 

**7.1 prodlení Prodávajícího s dodáním Zboží delším než 1 O kalendářních dnů,** 

**7.2 nedodržení technické specifikace Zboží uvedené v nabídce Prodávajícího,** 

**7.3 prodlení Prodávajícího se zahájením odstraňování vad o více než 10 kalendářních dnů,** 

**7.4 že bude pozastaveno nebo ukončeno poskytování dotačních prostředků čerpaných na realizaci předmětu Smlouvy z příslušného projektu,** 

**7.5 že výdaje, které by mu na základě této Smlouvy měly vzniknout, budou poskytovatelem dotačních prostředků, případně jiným oprávněným správním orgánem označeny za nezpůsobilé k proplacení z dotačních prostředků příslušného projektu.** 

**Odstoupení od Smlouvy musí být učiněno písemně a nabývá účinnosti dnem doručení písemného oznámení druhé smluvní straně.** 

**8. Prodávající není oprávněn bez souhlasu kupujícího postoupit svá práva a povinnosti plynoucí z této Smlouvy třetí osobě.** 

**9. Ohledně doručování zásilek týkajících se plnění této Smlouvy odesílaných Prodávajícím s využitím provozovatele poštovních služeb se § 573 občanského zákoníku nepoužije.** 

**1 O. Prodávající bere na vědomí, že tato Smlouva včetně všech jejích příloh podléhá povinnému uveřejnění podle zákona č. 340/2015 Sb., o zvláštních podmínkách účinnosti někerých smluv, uveřejňování těchto smluv a o registru smluv, v účinném znění.** 

- **11. Tato Smlouva nabývá platnosti dnem jejího podpisu posledním účastníkem této Smlouvy a účinnosti dnem uveřejnění této Smlouvy Kupujícím v registru smluv dle zákona č. 340/2015 Sb., o zvláštních podmínkách účinnosti některých smluv, uveřejňování těchto smluv a o registru smluv, v účinném znění.**
- **12. Tato Smlouva je vyhotovena v elektronické podobě.**

**13. Prodávající bere na vědomí, že Kupující je povinen dodržet požadavky na publicitu v rámci programů strukturálních fondů stanovené v nařízení Evropského parlamentu a Rady (EU) č. 1303/201 3 a pravidel pro publicitu v rámci OP WV, a to ve všech relevantních dokumentech, týkajících se daného předmětu Smlouvy, ve všech dodatcích ke Smlouvě a dalších dokumentech vztahujících se k dané veřejné zakázce a v této souvislosti se zavazuje poskytnout Kupujícímu případně veškerou součinnost, kterou lze po něm spravedlivě požadovat.** 

**14. Prodávající se zavazuje, že umožní všem subjektům oprávněným k výkonu kontroly projektu, z jehož prostředků je plnění dle této Smlouvy hrazeno, provést kontrolu dokladů souvisejících s tímto plněním, a to po dobu danou právními předpisy ČR k jejich archivaci (zákon č. 563/1 991 Sb., o účetnictví, v platném znění a zákon č. 235/2004 Sb., o dani z přidané hodnoty, v platném znění). Všechny výstupy smluvního vztahu, u kterých tak specifikuje Kupující, musí obsahovat prvky publicity a to v rozsahu dle záhlaví této Smlouvy, nepožadujeli Kupující jinak. Logo EU včetně textů, logo Operační program Výzkum, vývoj a vzdělávání (dále jen "OP VW") dle požadavků Kupujícího. Kupující je povinen zajistit a případně poskytnout materiály obsahující správnou podobu jednotlivých log.** 

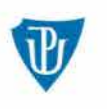

**15. Prodávající je povinen uchovat veškerou dokumentaci související s plněním dle této Smlouvy v souladu s Pravidly minimálně do uplynutí 2 let od předložení účetní závěrky OP VW podle čl. 140 nařízení Evropského parlamentu a Rady (EU) č. 1303/201 3, tj. nejméně do 31. 12. 2033, pokud český právní systém nestanovuje lhůtu delší. Řídící orgán OP VW, případně jím pověřené subjekty (případně i další kontrolní orgány podle platných právních předpisů) budou mít k těmto dokumentům na vyžádání přístup.** 

**16. Nedílnou součást této Smlouvy tvoří přílohy:** 

**Příloha č. 1 - Nabídka Prodávajícího ze dne 03. 03. 2021** 

**V Olomouci, dne 16.04.2021 V Ostravě, dne 13.04.2021** 

**prof. Mgr. Jaroslav Miller, M.A., Ph.O. Ing. Jan Pasečný** 

*jednatel PRENCARE distribuční, s.r.o.* 

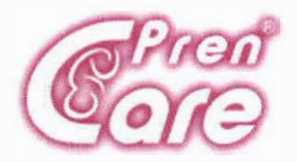

# **Cenová nabídka**

**Dne: 3.3.2021 Prodávající: PRENCARE distribuční, s.r.o. Sídlo:**  Pod Myslivnou 17/360 739 24 Ostrava **IČ:** 03445194 **E-mail:** 

Vážení obchodní přátelé,

dovolujeme si Vám předložit nabídku na **dodání pletysmografu Pulsatrix 10 včetně uvedení do provozu a uživatelského školení:** 

- Pletysmograf Pulsatrix  $10 1$ ks
- Saturační čidlo 1ks  $\sim$
- SW pro sběr a archivaci dat  $-$  1ks  $\sim$
- Instalace
- Uživatelské školení

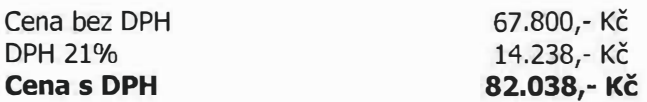

#### **Interval BTK**

12 měsíců

**Záruka**  24 měsíců

#### **Dodání**

Do 8 týdnů

V Ostravě dne 3.3.2021

Se srdečným pozdravem

PRENCARE distribuční, s.r.o.

PRENCARE distribuční, spol. s r.o. Pod Myslivnou 17/360, 739 24 Ostrava, Nová Bělá IČ: 03445194, DIČ: CZ 03445194 tel/fax

# **TECHNICARE** CZ **Pulsatrix 10**

# Uživatelská příručka

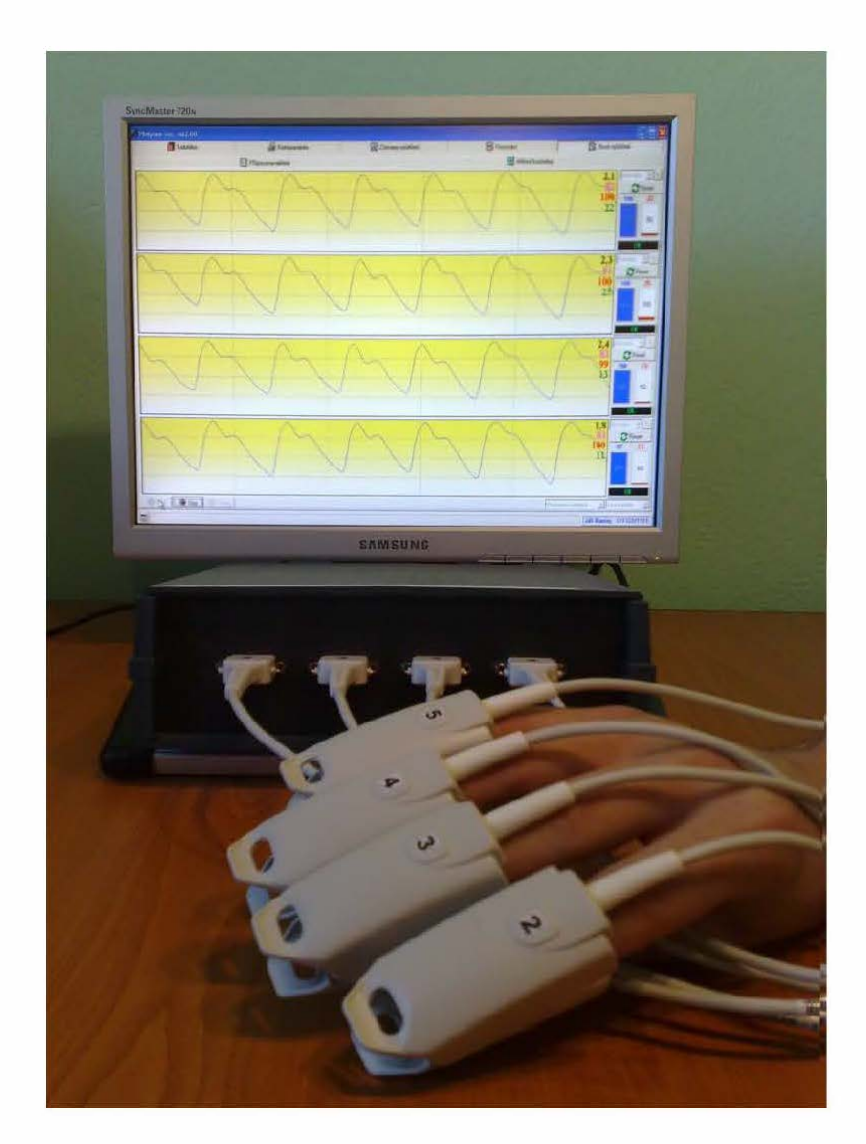

CE **1023** 

Rev. 1.08 23.11.2017

# Obsah

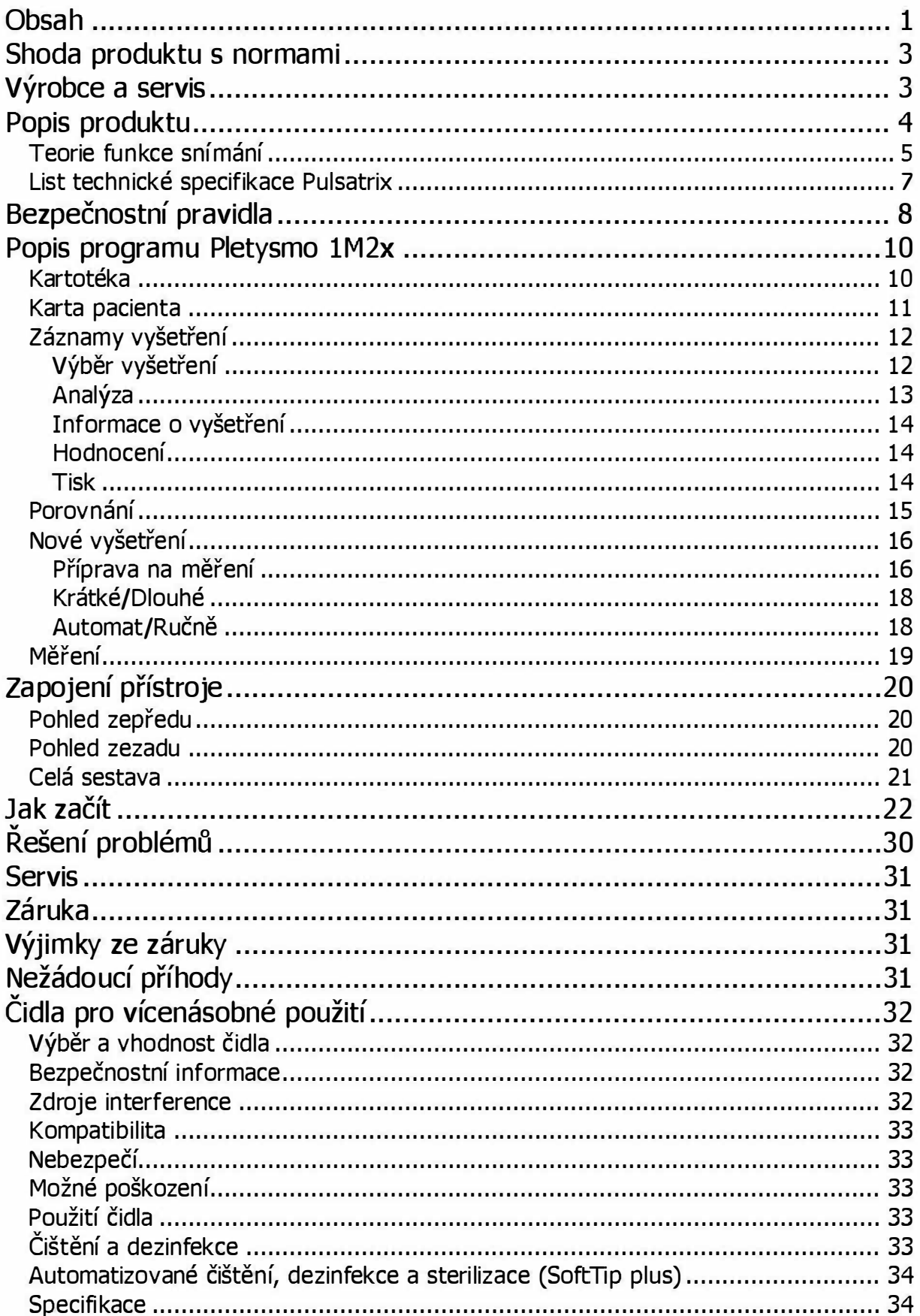

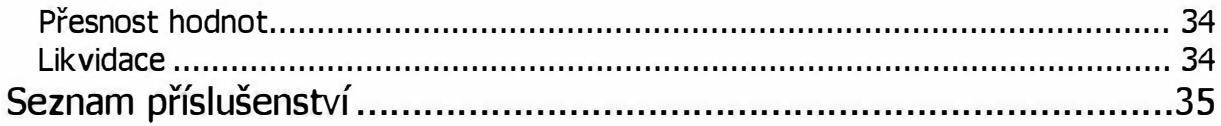

# **Shoda produktu s normami**

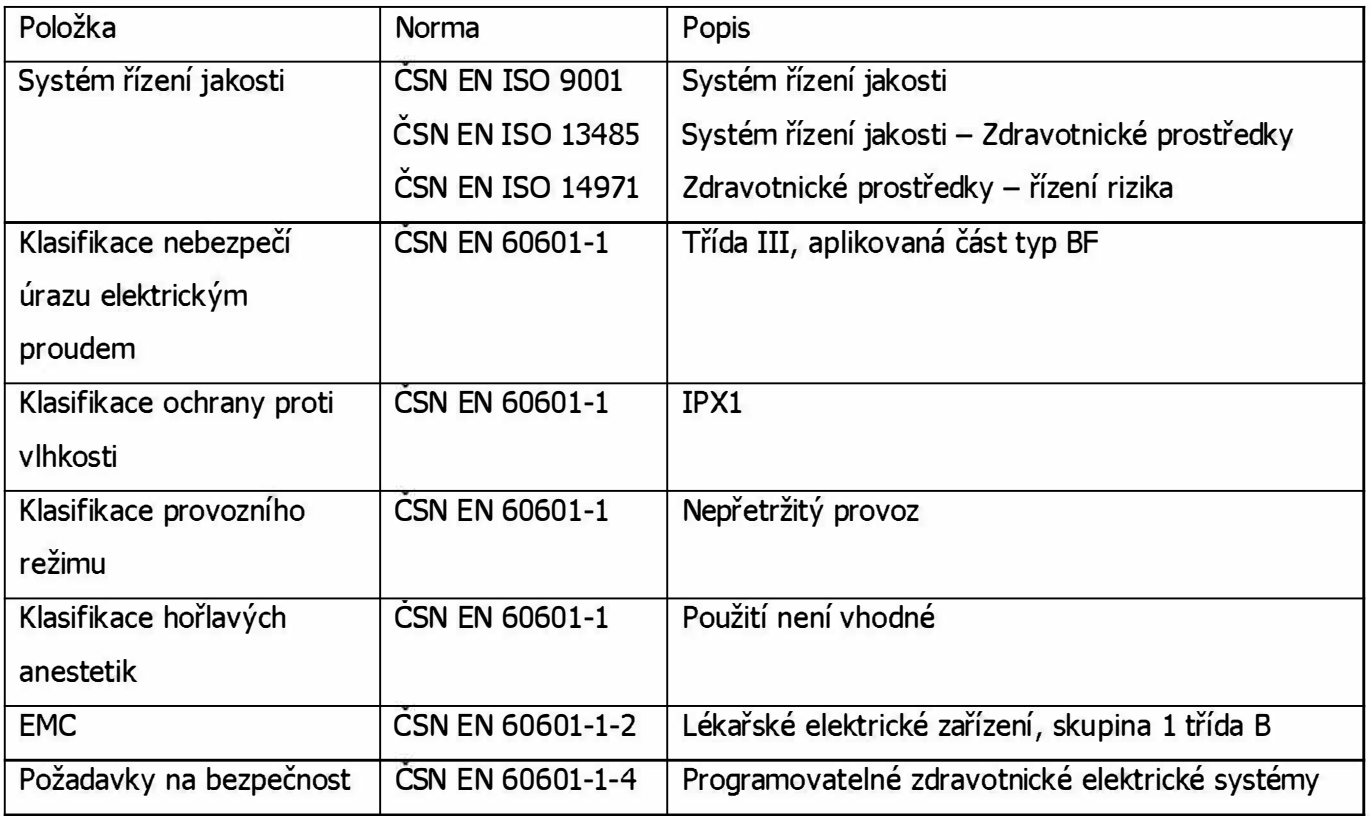

# **Výrobce a servis**

Technicare CZ, spol.s r.o.

Pod Myslivnou 17/360,

739 24 Ostrava,

IČ: 268 17 802

Tel/Fax:

E-mail:

# **Popis produktu**

Pulsatrix je kompaktní přenosný odolný jednoprstový pulzní oxymetr třídy Ila.

Dodávka obsahuje:

- Tuto příručku, která obsahuje popis přístroje, popis softwaru, jak rychle začít, seznam volitelného příslušenství
- 1 standardní sondu
- USB kabel
- Software Pletysmo

Pulsatrix je doporučen pro pletysmografická vyšetření horních a dolních končetin. Dodatečné pravděpodobnostní výpočty zajistí přesnost měření. Přesnost závisí na používání 3 různých modů odezev:

- Citlivý zajistí nejlepší přesnost se senzitivním zamítnutím artefaktů
- Normální
- Stálý zajistí velmi stabilní hodnoty

Každou sekundu během každého modu jsou rychlé změny saturace a tepové frekvence stokrát zjištěny a zaznamenány. Vysoká přesnost ovšem vyžaduje spolehlivou kvalitu vstupních biologických signálů. Signály, které nesplňují daná kriteria (např. z důvodu velkého množství artefaktů), opatří přístroj nízkou kvalitou detekce, která ohodnocena v rozsahu 0-10 určuje zatížení signálu artefakty. Signál je pak automaticky zesilován tak, aby na displeji byla maximálně využita zobrazovací plocha.

## **Teorie funkce snímání**

Pulsatrix využívá systému dvou vlnových délek - infračervené a červené světlo. Světlo vyslané sondou procházející tkání je částečně absorbováno a částečně modulováno.

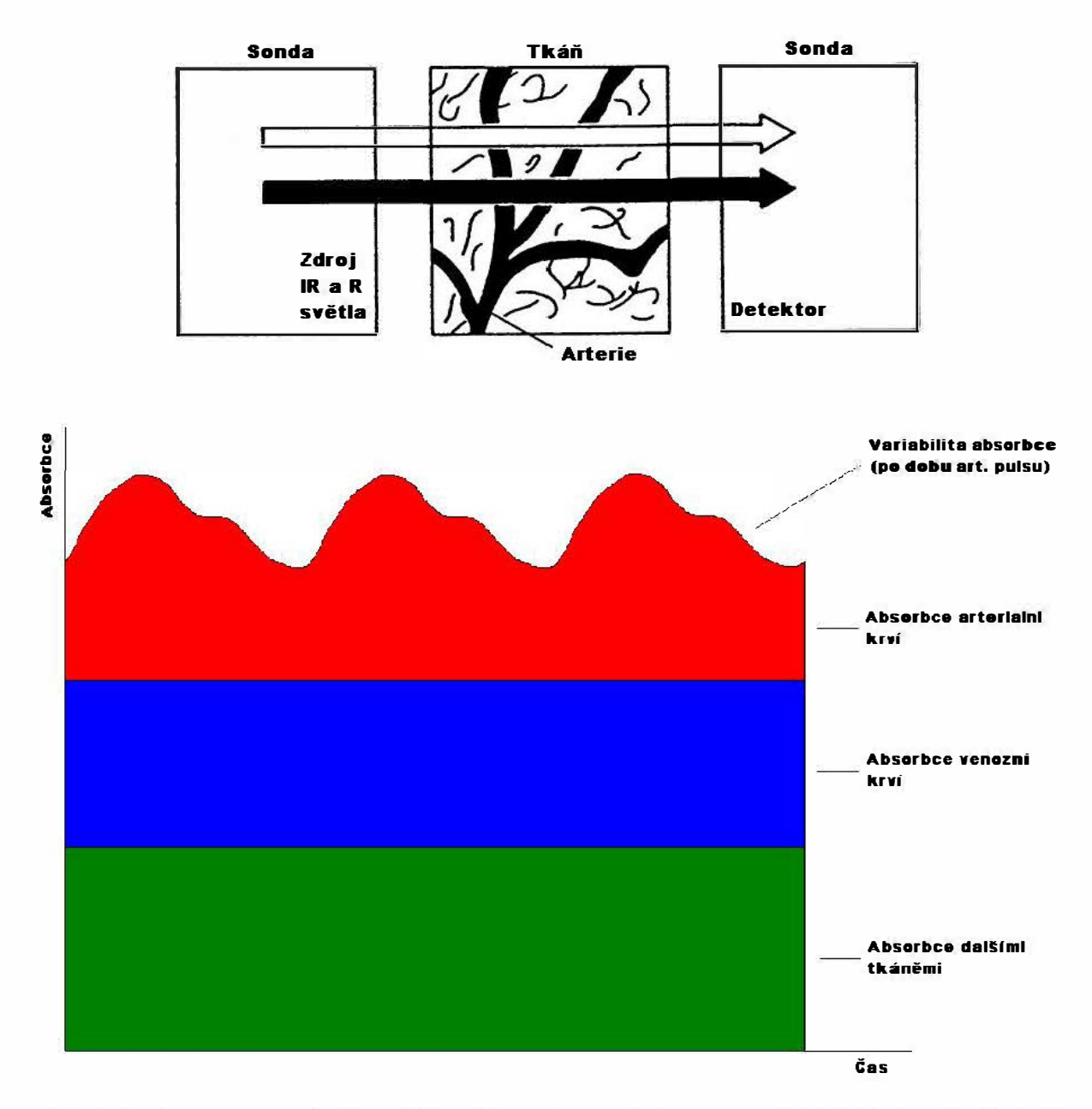

Fotodetektor sondy snímá prošlé světlo a konveruje ho na elektrický signál. Protože 02Hb (oxygenovaný hemoglobin) a HHb (redukovaný hemoglobin) absorbují světlo různě, elektrický signál se mění dle toho, který zdroj světla je aktivní a dle oxidace arterialního hemoglobinu. Pulsatrix pak ze získaných informací vypočítává relativní procenta 02Hb a HHb.

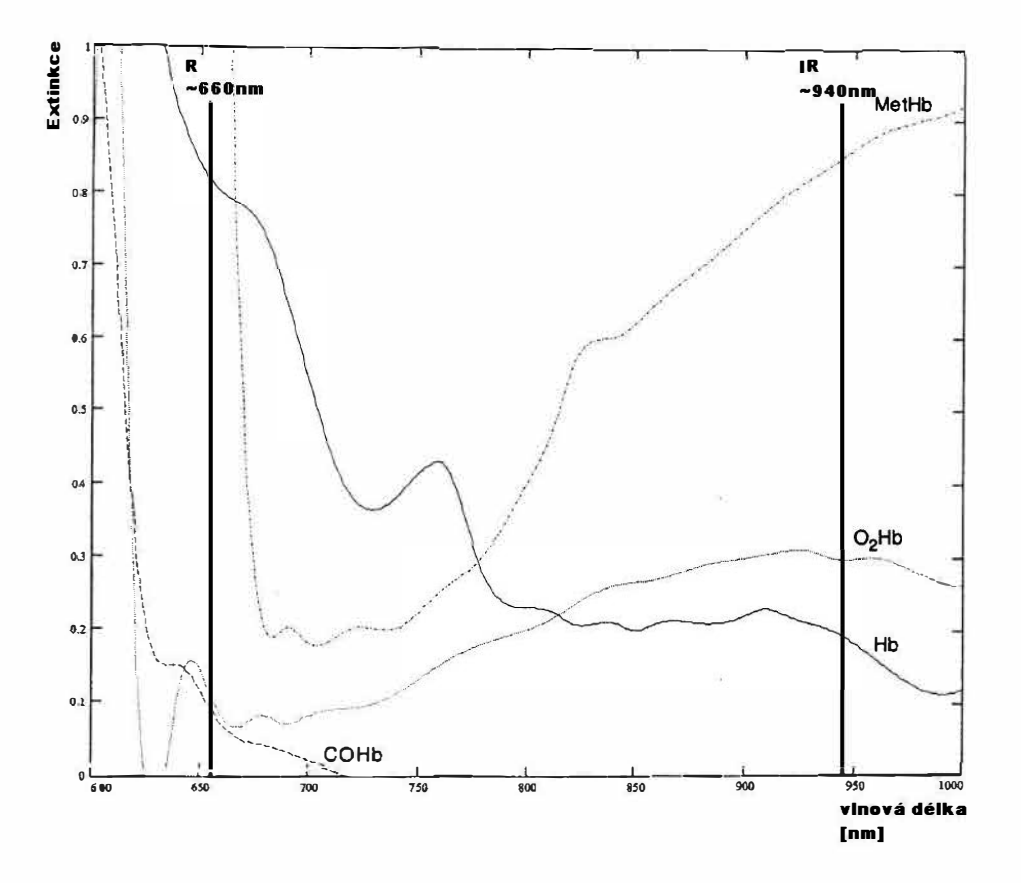

Pulsatrix využívá frakční metodu kalibrace. Frakční saturace je matematicky reprezentována jako procento z celkového množství hemoglobinu, kerý přenáší kyslík. To je určeno podílem oxyhemoglobinu a hemoglobinu.

| $O_2Hb$          | $O_2Hb$ | $V_2Hb$ |
|------------------|---------|---------|
| $Prakční SpO2 =$ | $W_2Hb$ |         |
| $W_2Hb$          | $W_2Hb$ |         |
| $W_2Hb$          | $W_2Hb$ |         |
| $W_2Hb$          | $W_2Hb$ |         |
| $W_2Hb$          | $W_2Hb$ |         |
| $W_2Hb$          | $W_2Hb$ |         |

Údaje pulzního oxymetru a CO-oxymetru se budou lišit v situacích, kdy COHb nebo MetHb pacienta stoupají. Stoupající COHb pacienta vede k falešnému vzestupu SpO<sub>2</sub> ve všech pulzních oxymetrech. Kuřáci a oběti inhalace kouře mají zvýšený obsah karboxyhemoglobinu. Barviva, která mění obvyklou arteriální pigmentaci, nebo látky obsahující barviva mohou rovněž způsobit falešné hodnoty (platí i pro červený lak na nehty).

# **List technické specifikace Pulsatrix**

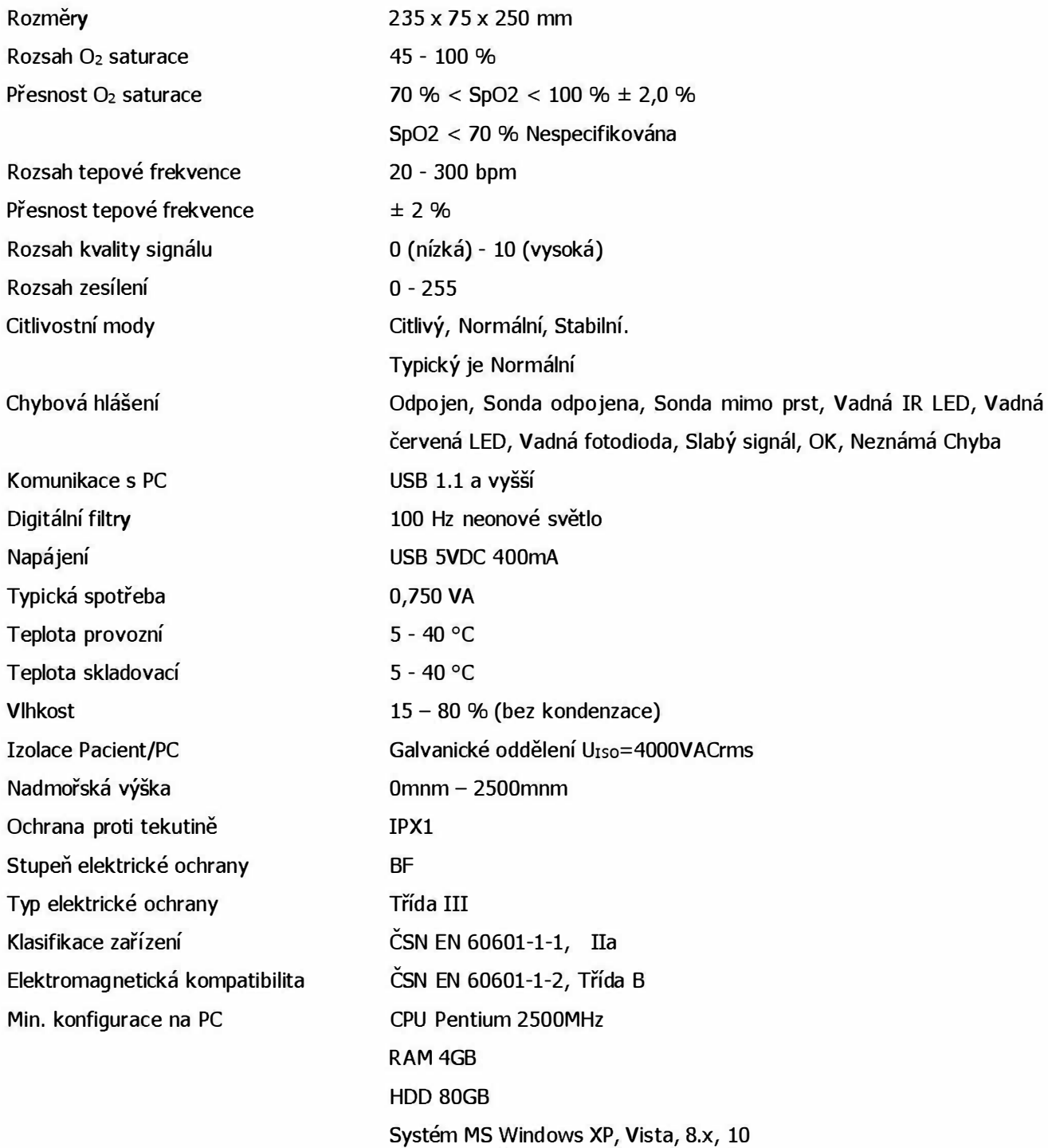

# **Bezpečnostní pravidla**

- 1. Nepoužívejte přístroj, jestliže je porouchaný nebo validita dat je sporná. Nahlédněte do příslušné části této příručky k určení závady a případné odstranění. Pokud problém přetrvá, kontaktujte servis.
- 2. Nebezpečí výbuchu. Nepoužívejte přístroj v přítomnosti hořlavých anestetik nebo jiných hořlavých látek v kombinaci se vzduchem obohaceným o kyslík nebo oxid dusný.
- 3. Pulsatrix smí obsluhovat pouze kvalifikovaný vyškolený personál. Před použitím si prostudujte tento manuál, bezpečnostní informace a parametry přístroje.
- 4. Nepoužívejte nafukovací manžetu krevního tlaku nebo zařízení k měření arteriálního tlaku na stejné končetině jako sondy v průběhu měření.
- S. Silné okolní světlo, silný pohyb, velmi nízká perfuze, nízká intenzita signálu, nesprávné umístění sondy na prstu mohou mít za následek nesprávné zobrazení dat SpO<sub>2</sub>
- 6. Pulsatrix není určen pro dlouhodobé kontinuální monitorování. Nemá zvukové alarmy definovatelné uživatelem.
- 7. Nikdy netestujte ani neprovádějte údržbu na přístroji, když je právě užíván k měření pacienta.
- 8. Toto zařízení není určeno k užívání v prostředí magnetické rezonance (MRI) či RTG pracovišti a přímo ve vodní lázni.
- 9. Sondy nechávejte na prstech jen na nezbytně nutnou dobu.
- 10. Poškozenou sondu ihned přestaňte používat a nesnažte se ji opravovat.
- 11. Používejte jen sondy doporučené výrobcem, viz. příslušenství. Jednorázové sondy se musí po každém pacientovi vyměnit.
- 12. Dodržujte požadavky na prostředí při vyšetřování a při skladování dle specifikace.
- 13. Při měření pozorně sledujte informace, které dodává SW rozhraní, hlavně hlášení poruch, druh měření před spuštěním a hodnoty naměřené před zastavením, uložením a tiskem.
- 14. Doporučujeme data vždy pravidelně zálohovat a výsledky tisknout a zakládat do karty pacienta.
- 15. Při čištění:
	- Před čištěním nebo servisem vypněte přístroj a odpojte ho od sítě a PC
	- Přístroj neautoklávujte, nesterilizujte plynem a tlakem
	- Užívejte šetrně čistící roztok Pro desinfekci sond doporučujeme isopropyl alkohol. Jestliže použijete glutaraldehyd nebo jinou komerčně používanou desinfekci, postupujte dle pokynů výrobce. Neponořujte přístroj do

tekutiny. Příliš roztoku může vtéci do přístroje a poškodit vnitřní komponenty.

- Nepoužívejte ropné produkty nebo produkty obsahující aceton, freon nebo agresivní roztoky.
- Před každým vyšetřením provádějte desinfekci všech čidel pomocí tampónů a 70% isopropyl alkoholu
- Po jakékoliv desinfekci nechejte jak přístroj, tak příslušenství vždy pořádně vyschnout.
- 16. Obsluha může provádět pouze údržbu specifikovanou v této příručce. Nikdy neotevírejte kryt přístroje, veškeré opravy a instalace může provádět jen proškolený servisní technik.
- 17. Vnitřní elektronické komponenty mohou být při neodborném zásahu poškozeny výbojem statické elektřiny.
- 18. Pulsatrix položte tak aby nemohl na pacienta spadnout. Nezvedejte přístroj za žádný z kabelů, hrozí pád a poškození přístroje.
- 19. Toto zařízení bylo přezkoušeno a je potvrzeno, že vyhovuje limitům pro přístroje zdravotnické techniky dle ČSN EN60601-1-2:2001 a NV č.54/20 15 Sb. Tyto limity slouží jako spolehlivá ochrana proti škodlivé interferenci při běžné zdravotnické instalaci. Toto zařízení vytváří, používá a může vyzařovat rádiové záření, a pokud není instalované a používané v souladu s těmito instrukcemi, může způsobovat nežádoucí interferenci u jiných přístrojů v jeho blízkosti. Není však žádná záruka, že v jednotlivých případech instalace interference nevznikne. Pokud Pulsatrix vyvolává nežádoucí interferenci u jiných přístrojů, což lze zjistit vypnutím a znovu zapnutím přístroje, doporučujeme uživateli zkusit potlačit interferenci některým z následujících opatření:
	- přemístit zařízení nebo upravit jeho polohu;
	- zvětšit vzdálenost mezi oběma přístroji;
	- připojit každé z obou zařízení k jinému výstupu napájecí sítě, případně k jinému napájecímu okruhu;
	- při neúspěchu uvedených opatření kontaktovat autorizovaný servis

# **Popis programu Pletysmo 1 M2x**

## **Kartotéka**

Kartotéka obsahuje údaje o pacientech a záznamy jejich vyšetření (karty pacientů). Data se ukládají automaticky na disk. Karty pacientů jsou seřazeny abecedně podle příjmení. Ke snadnější práci s kartotékou slouží vyhledávání pomocí klíčového slova . Tím může být jméno, zaměstnavatel, rodné číslo nebo pojišťovna.

Přidání pacienta do kartotéky se provádí pomocí Nový, změna uložených údajů pomocí Změnit a volbou Smazat se vymažou veškeré údaje o označeném pacientovi.

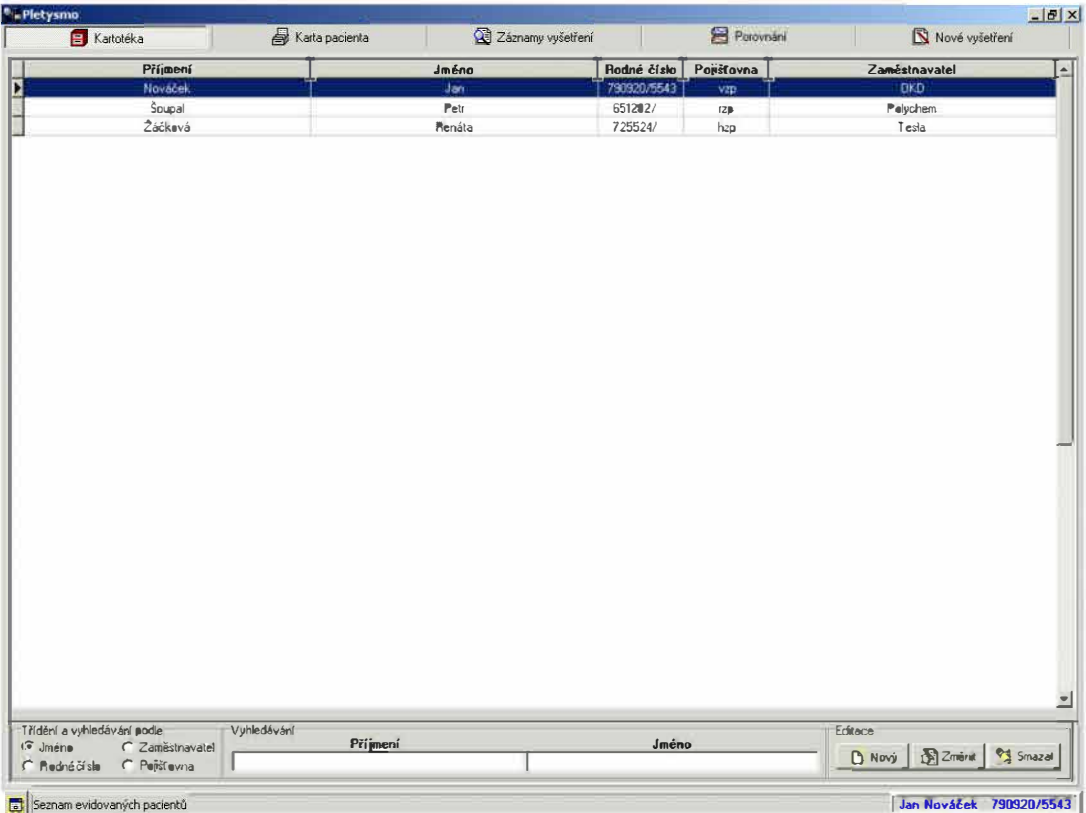

#### Jak na to:

Vyhledat pacienta podle Příjmení – Zatrhněte ve Třídění a vyhledávání podle kolonku Jméno. Do kolonky Příjmení vepište pacientovo příjmení. Počítač jej průběžně hledá.

Zadat nového pacienta – Stiskněte tlačítko Nový v bloku Editace. Objeví se prázdná karta pacienta viz **Karta pacienta.** 

Změnit informace o pacientovi - Stiskněte tlačítko Změnit v bloku Editace. Objeví se karta pacienta a můžete upravovat viz **Karta pacienta**.

Odstranit informace o pacientovi - Stiskněte tlačítko Smazat v bloku Editace.

### **Karta pacienta**

Karta pacienta osahuje údaje o jednotlivých pacientech a záznamy všech provedených a uložených vyšetření.

V jednotlivých polích karty pacienta se pohybuje buď myší, nebo tabelátorem.

Provedená vyšetření jsou seřazena chronologicky.

Tlačítky Předchozí a Další se přechází na jiné pacienty.

V bloku Editace se dá změnit nebo smazat všechny informace o aktuálním pacientovi, anebo vytvořit nová karta pacienta.

Vyšetření se spustí tlačítkem Nové a vymaže tlačítkem Smazat v bloku Provedená vyšetření.

Dále se v kartě pacienta dají zapsat informace o úrazech a lécích a dopsat poznámky .

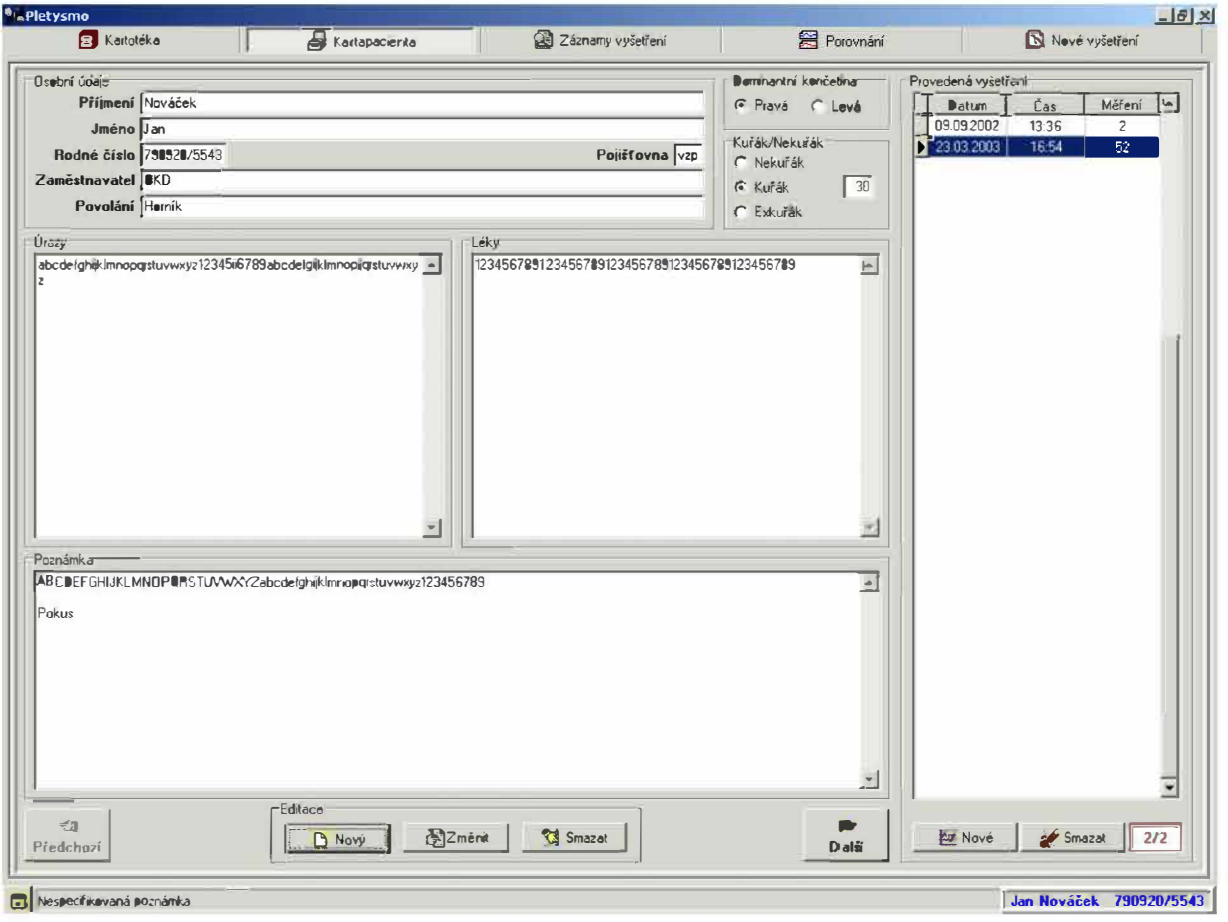

# **Záznamy vyšetření**

# **Výběr vyšetření**

V tomto okně se prohlížejí jednotlivá vyšetření. Ta se vybírají v bloku Provedená vyšetření, kde jsou seřazena chronologicky. U každého provedeného měření se vybírá pletysmografická křivka měřená v určeném režimu na určeném prstu .

Je možno vybírat z pěti režimů, čtyř končetin a pěti prstů.

Měřené prsty jsou označeny modře.

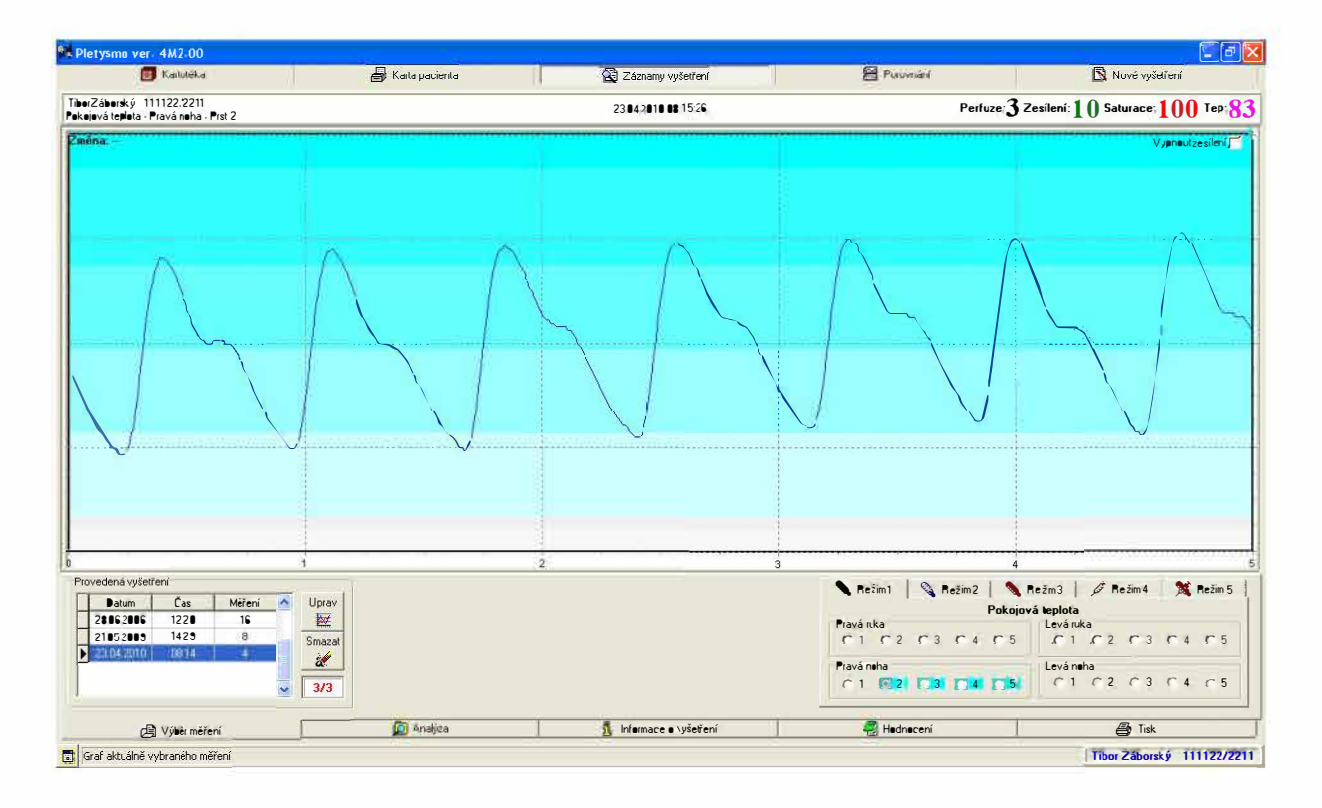

#### Jak na to:

Prohlédnout si záznam - V bloku Provedená vyšetření zvolte den vyšetření. Zvolte Režim a prst, jehož záznam vás zajímá. Změřené záznamy jsou modré, neměřené jsou šedé. Objeví se graf.

Vypnout zesílení – V pravém horním rohu je políčko Vypnout zesílení, jehož zaškrtnutím vypnete zesílení.

### **Analýza**

Vybraná pletysmografická křivka se dá analyzovat pomocí dvou kursorů (osových křížů) v okně "Analýza". Kursory se aktivují zaškrtnutím políčka vedle Zobrazit. Poloha kursorů se mění ukazateli na liště pod zobrazenou křivkou.

Kursory přesně kopírují tvar pletysmografické křivky.

Každý kursor v polích čas a hodnota zobrazuje x-ovou a y-ovou hodnotu své polohy na křivce. Rovněž je zobrazován rozdíl mezi hodnotami kursorů.

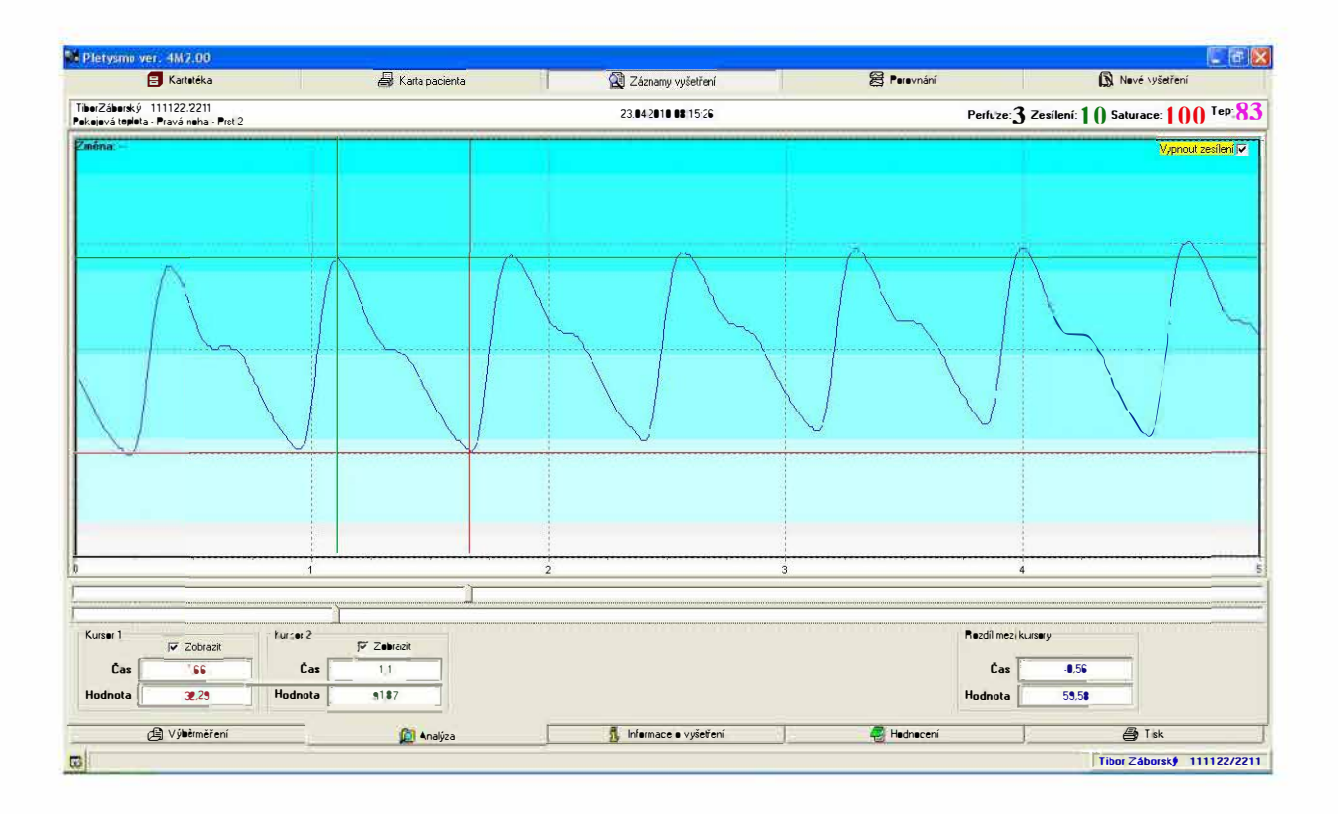

#### **Informace o vyšetření**

Okno Informace o vyšetření je určeno k popisu zanalyzované křivky. Ta je spolu s kursory trvale zobrazena. Data jsou zadávána během měření.

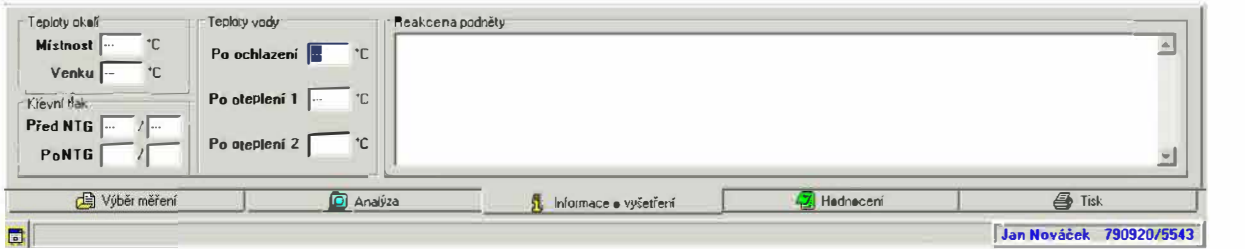

#### **Hodnocení**

Zde je hodnocení celého vyšetření. Rovněž v tomto okně zůstává zobrazena křivka i s kursory.

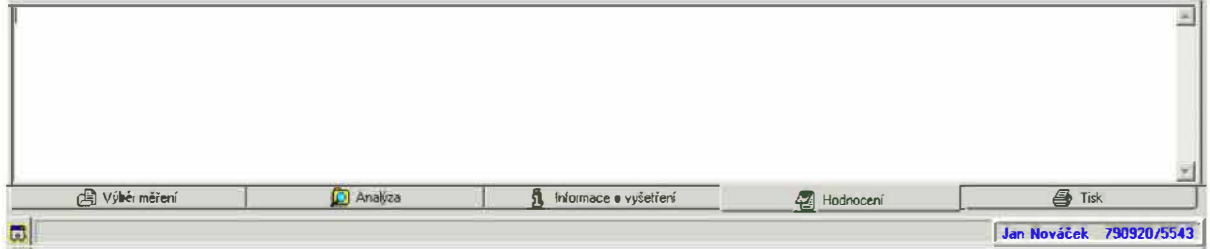

#### **Tisk**

Okno Tisk je určeno k náhledu tištěné stránky a k jejímu vytištění. SW umožňuje tisknout jak na výšku, tak na šířku.

Pro každý režim lze vytisknout jeden arch velikosti A4 se zobrazením křivek čtyř měřených prstů na horních nebo dolních končetinách.

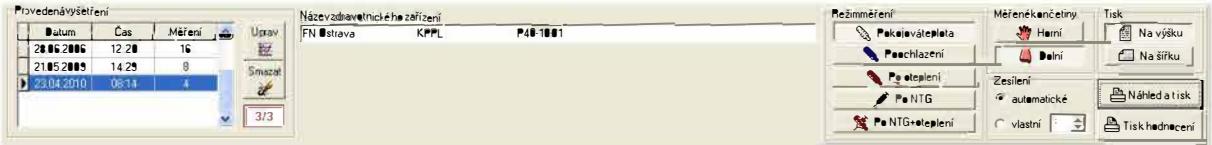

#### Jak na to:

Vytisknout protokol - zadejte Provedené vyšetření, Režim, Končetinu, Zesílení a stiskněte Náhled a tisk. Objeví se dokument pro tisk. Stiskněte Tisk (ikona s tiskárnou). Dokument je vytištěn

# **Porovnání**

Toto okno slouží k zobrazování dvou a více křivek na jedné obrazovce (až 5). Křivky mohou být voleny z různých vyšetření, režimů, končetin a prstů. Tato nastavení nabízí blok vpravo vedle grafu.

Přidání grafu s křivkou se provádí zmáčknutím tlačítka Přidat graf.

Odstranění pak pomocí tlačítka

Takto se dá porovnat starší vyšetření s novým, reakce stejného prstu na chlad, stejný prst různých končetin apod.

Každá křivka je opatřena kursory, kterými se dá pohybovat pomocí jezdců v lištách pod grafem. Je však třeba kurzory nejdříve aktivovat zaškrtnutím políčka vedle lišty. Hodnoty času, úrovně signálu a kurzorové rozdíly jsou pak zobrazovány vedle grafu.

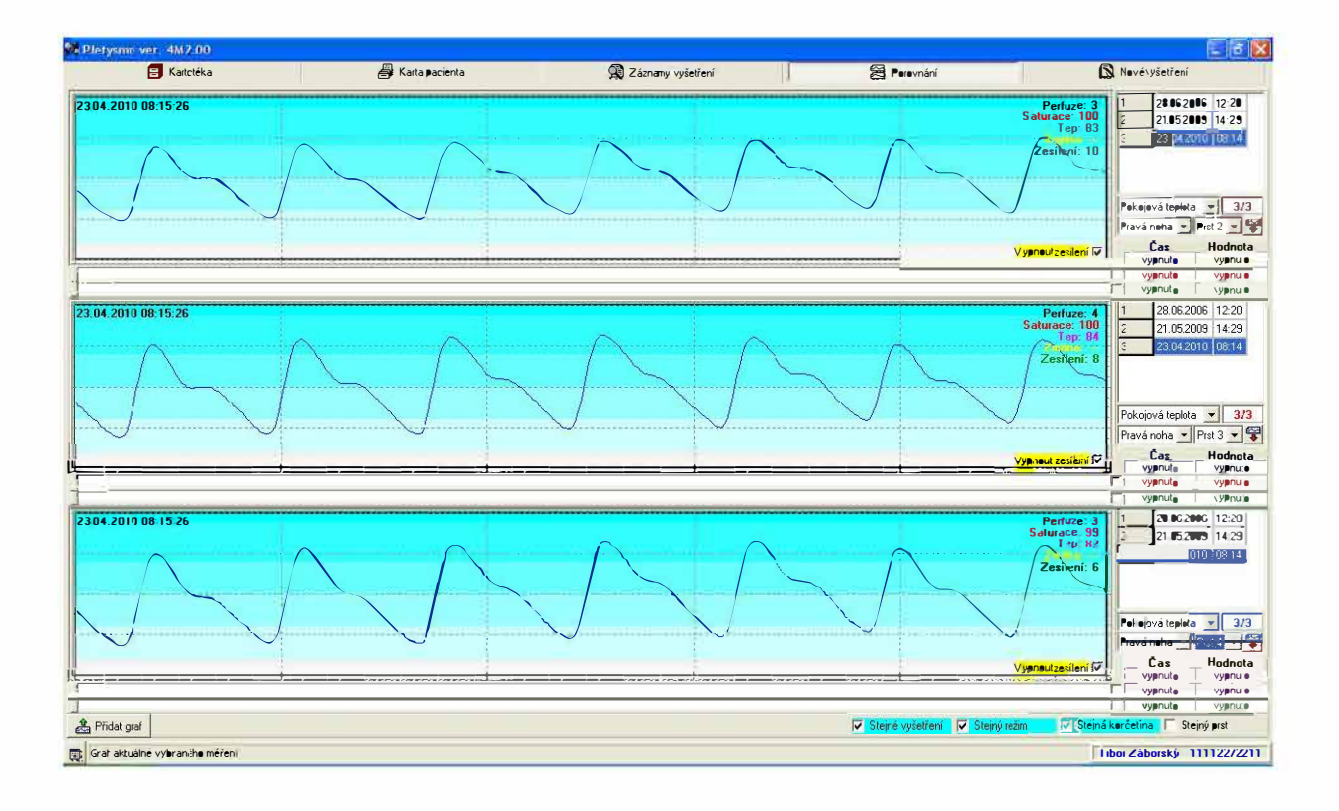

# **Nové vyšetření**

#### **Příprava na měření**

V tomto okně se nastavuje:

- $\bullet$  druh měření jednotlivé prsty nebo celé končetiny.
- **port**, na který je zařízení připojeno.
- nastavení zobrazení grafů a překreslení grafů dle výkonu počítače

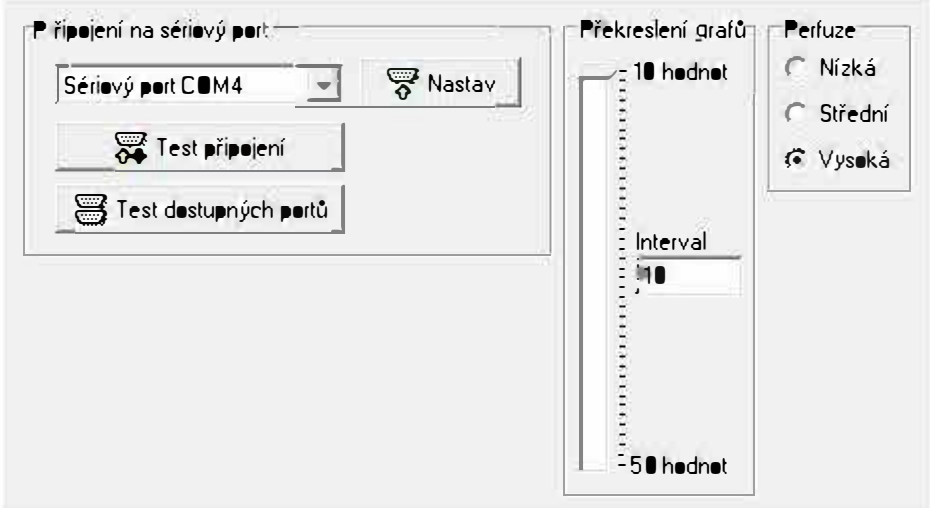

SW umožňuje provést test připojení, kde se zjišťuje, zda je přístroj připojen k nastavenému sériovému portu PC a je-li schopen komunikace.

Tlačítkem Test dostupných portů se dá zjistit dostupnost jednotlivých sériových  $port.$ 

Pokud se ve stavovém řádku zobrazí Neplatná data, je třeba provést nastavení konfigurace tlačítkem Nastav.

Jezdec Překreslení grafů nastavuje množství hodnot vykreslených najednou (čím větší číslo, tím menší zátěž procesoru, a e je patrnější překreslování grafu).

Nastavení Perfuze určí maximální zesílení tištěných grafů. Nízká Perfuze (NP) umožřuje zesíení max. 255 a je určena pro zachytávání nejnžších perfuzí. Střední Perfuze (SP) umožňuje zesílení max. 127 a je určena pro zachytávání středních perfuzí. Vysoká Perfuze (VP) umožňuje zesílení max. 85 a je určena pro zachytávání vysokých perfuzí běžných u zdravého člověka a u pacienta s patologií nález ještě zvýrazní. Proto je toto nastavení nejvhodnější pro screening.

Pletysmografická křivka bude vždy měřena jako v režimu VP, ale podle nastavení Perfuze bude graf zobrazován v Záznamech, Porovnání a Tisku .

Tlačítkem Odpočítat se aktivují stopky, na kterých se dá nastavit čas do zahájení měření. Po uplynutí času stopky alarmují.

Samotné vyšetření se spouští tlačítkem Spustit nové vyšetření popř. Upravit dnešní vyšetření, které se objeví v případě, že už byl pacient dnes měřen.

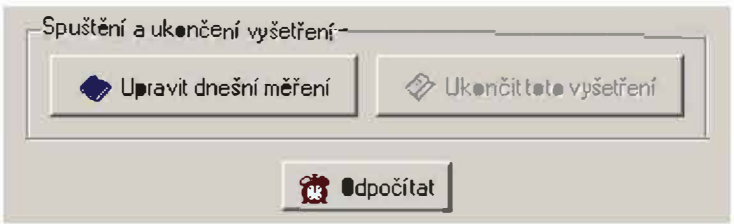

Celé vyšetření se ukončí tlačítkem Ukončit toto vyšetření. Bez jeho stisku nelze přepnout na jiného pacienta ani vypnout program a data mohou být ztracena. V pravém horním rohu je statistika celé databáze.

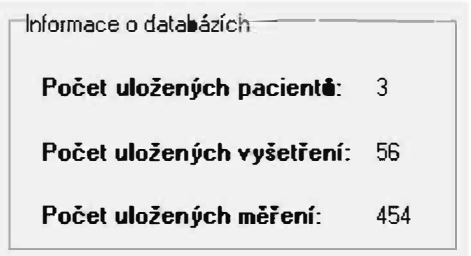

#### **Krátké/Dlouhé**

Krátké měření se provádí pouze pro horní končetiny ve třech režimech.

Dlouhé měření je určeno pro měření horních i dolních končetin a to ve všech pěti režimech.

U obou těchto měření se může volit z pěti nebo čtyř prstů a popřípadě označit chybějící prst jednotlivých končetin.

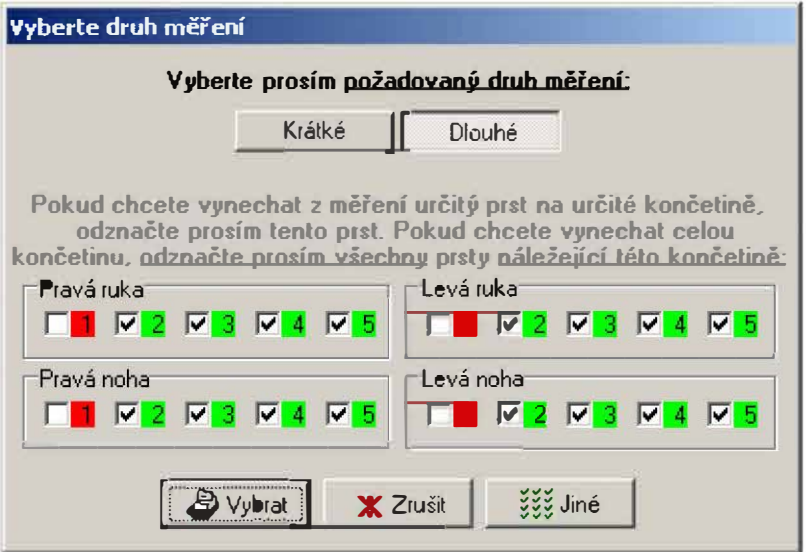

#### **Automat/ Ručně**

Při automatickém měření je přednastavený postup měření jednotlivých prstů v různých režimech. Na rozdíl od toho u manuálního měření se nastaví prst, končetina i režim ručně.

U ručního režimu se dá nastavování provádět pomocí hromadného výběru, kde se dají vybrat celé skupiny měření.

#### Jak na to:

Chci sám vybrat postup měření – Ve Vyber druh měření stiskněte Zrušit. Ano. A jste v ručním nastavení. Zde vyberte prsty, které chcete měřit, popř. použijte Hromadný výběr. Stiskněte Automat. Teď vám budou automatický nabízeny režimy a končetiny, které jste si předvolili.

# **Měření**

Zobrazuje displej, na kterém běží pletysmografické křivky.

Zobrazuje Perfuze (černá), Tepovou frekvenci (fialová), Saturaci (červená) a Zesílení (zelená).

Zobrazuje sloupec kvality signálu (modrý).

Zobrazuje sloupec zesílení (červený).

Zobrazuje stav signálu (text).

Ovládání probíhá pomocí tlačítek Start, Stop, Smazat.

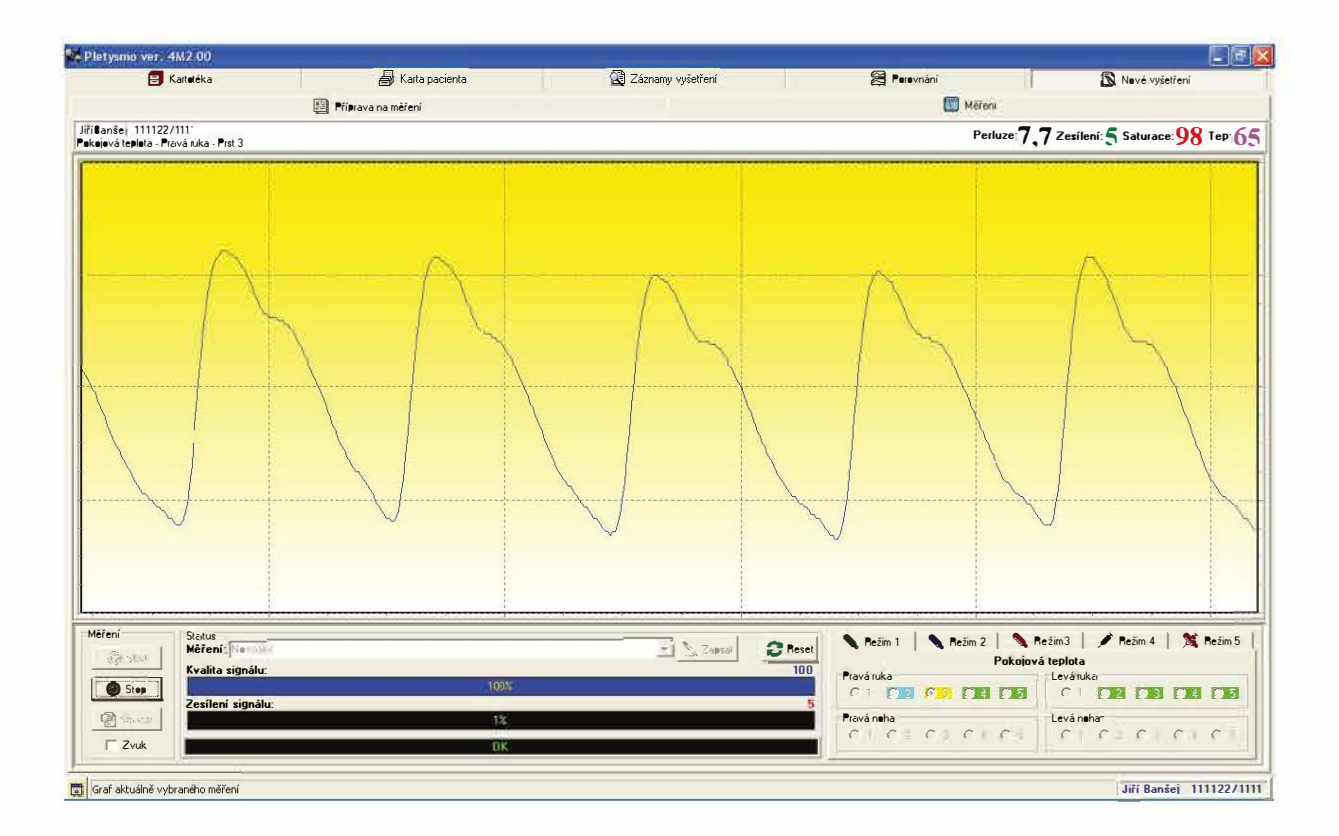

#### Jak na to:

Jedno měření se nepovedlo a chci ho smazat: Přerušte další měření tlačítkem Zrušit a Ano. Přepněte se do Příprava na měření. V pravém dolním rohu je blok Označovat pro (má zelený podklad). Klikněte na Mazání (podklad se změní na červený). Kliknutím na zaškrtávací políčka vyberte měření, která chcete smazat (zelený podklad čísla u □ se změní na červený). Stiskněte tlačítko Smazat označená měření v pravém dolním rohu a potvrďte. Klikněte na Měření a dokončete měření viz výše **Automat/ Ručně.** 

# **Zapojení přístroje**

# **Pohled zepředu**

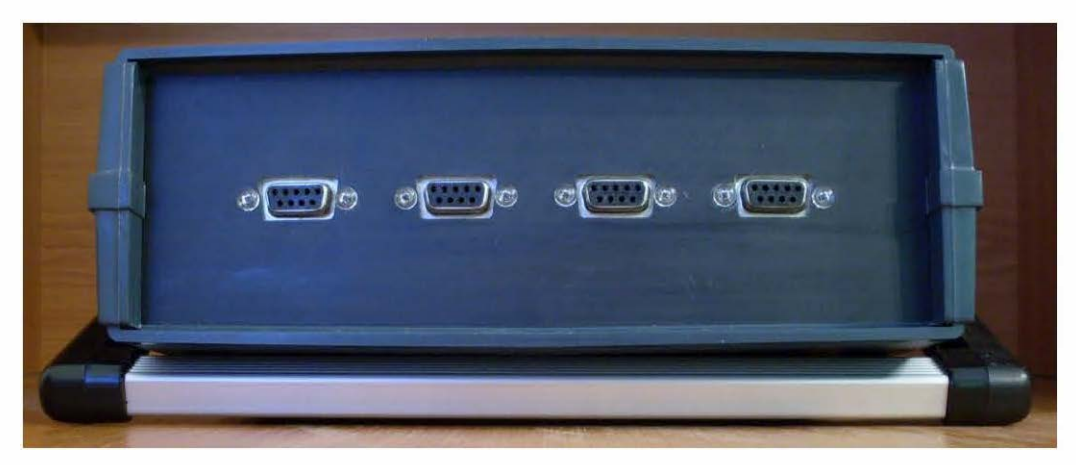

Zde připojte sondy v pořadí zleva 2, 3, 4, 5.

# **Pohled zezadu**

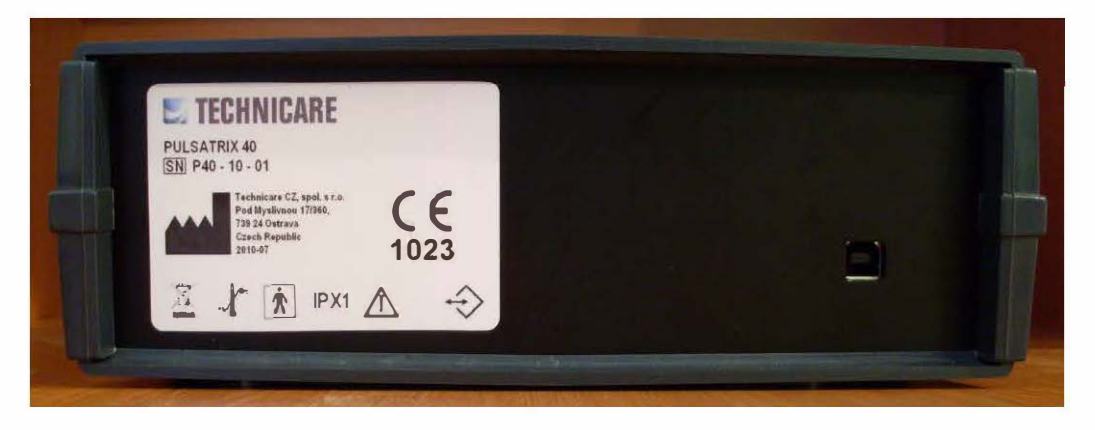

Zde připojte napájecí kabel, zemnící kabel a kabel USB. Najdete zde také síťový vypínač a pojistky. Popis symbolů:

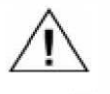

Pročtěte si varování v uživatelské příručce

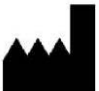

Výrobce a datum výroby

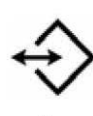

Datové rozhraní (USB)

Rozsah provozních a skladovacích teplot

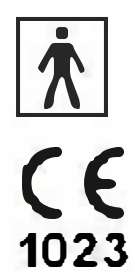

Aplikovaná část typu BF - není odolná proti výboji defibrilátoru

Výrobek splňuje veškeré náležitosti základních požadavků všech EU Direktiv, které se na daný výrobek vztahují

**SN**  Sériové číslo (Typ-Rok výroby-Pořadí)

#### **IPX1**  Stupeň krytí

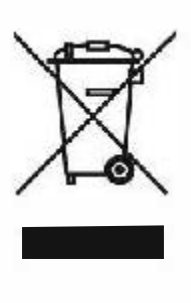

Použité elektrické a elektronické výrobky nesmí být přidány do běžného komunálního odpadu. Ke správné likvidaci, obnově a recyklaci doručte tento výrobek zpět k výrobci nebo dodavateli, kde bude přijat zdarma. Správnou likvidací tohoto produktu pomůžete zachovat cenné přírodní zdroje a napomáháte prevenci potenciálních negativních dopadů na životní prostředí a lidské zdraví, což by mohly být důsledky nesprávné likvidace odpadů. Při nesprávné likvidaci tohoto druhu odpadu mohou být v souladu s národními předpisy uděleny pokuty.

# **Celá sestava**

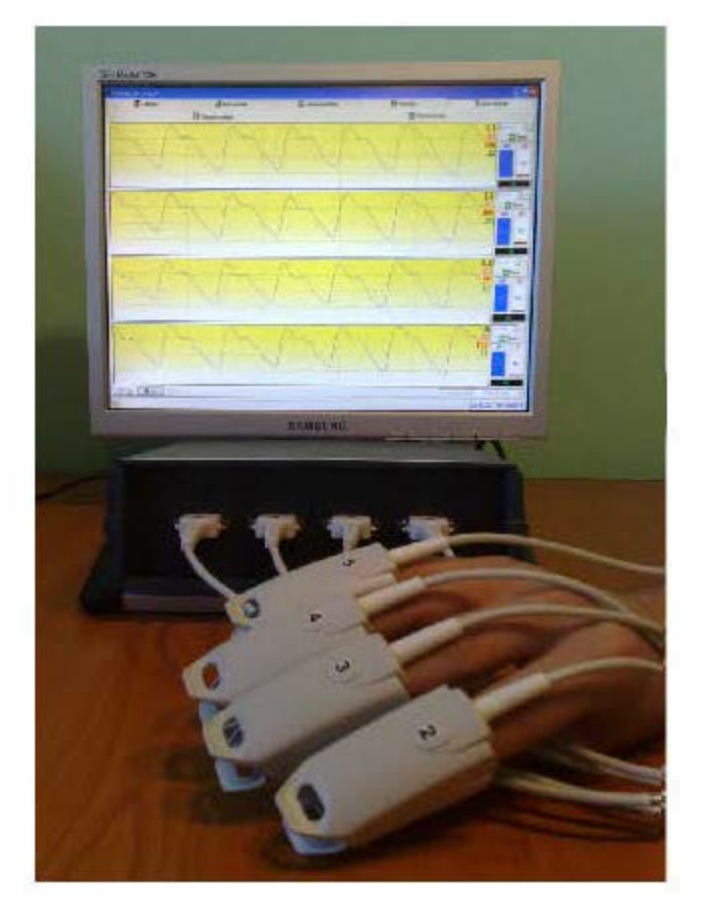

# **lak začít**

- 1. Zapněte počítač
- 2. Po najetí systému se objeví Plocha
- 3. Připojte PULSATRIX pomocí USB kabelu k počítači
- 4. Pokud máte reproduktory, ozve se cinknutí
- 5. Klikněte na Ploše na ikonu Pletys
- 6. Začne se spouštět program Pletysmo

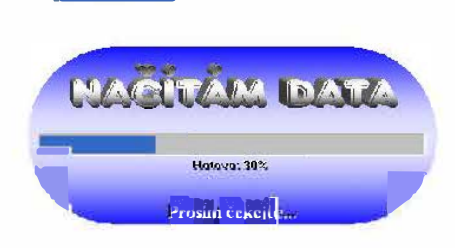

**iPletys.exe** 

7. Objeví se kartotéka pacientů

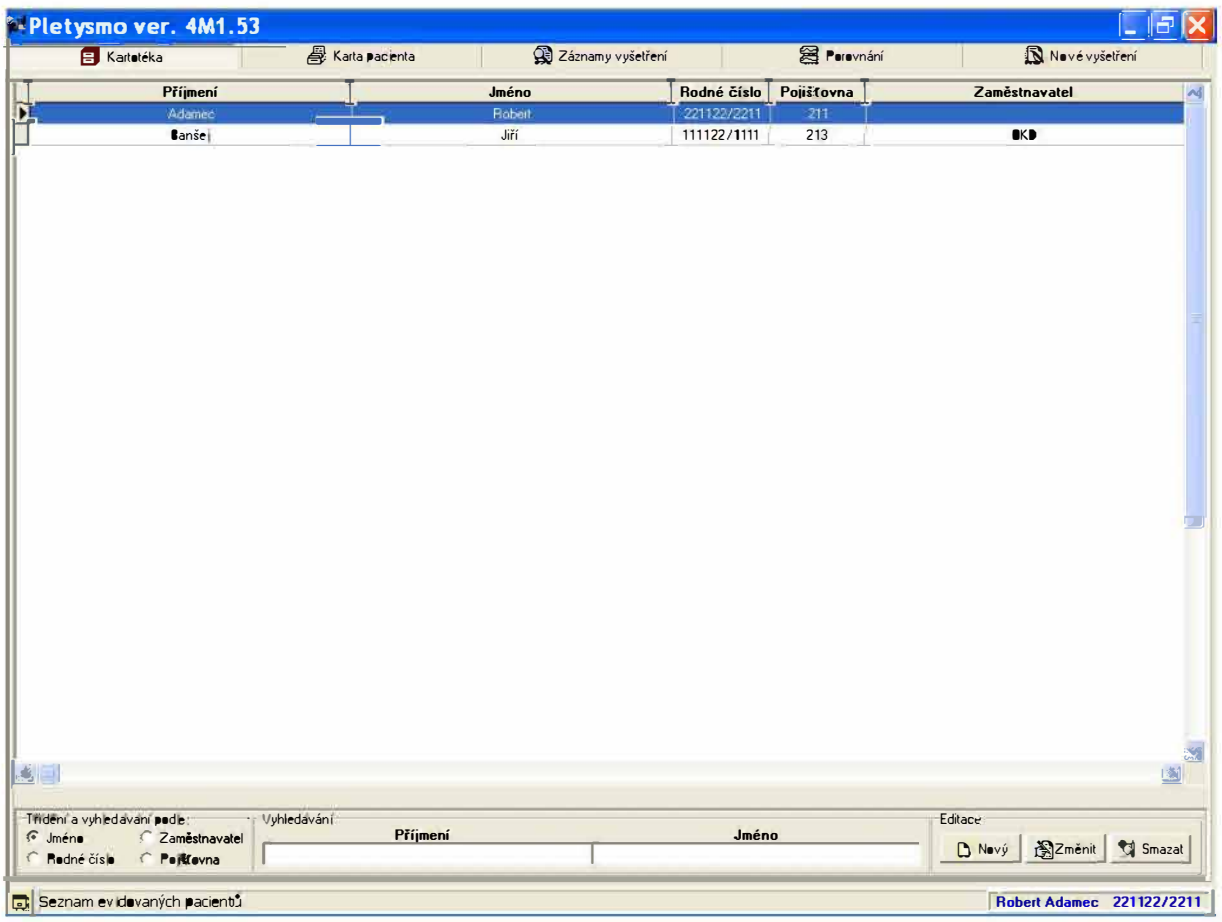

- 8. Vyberte pacienta z kartotéky nebo přidejte nového pacienta
- 9. Nového pacienta přidejte stiskem tlačítka Nový

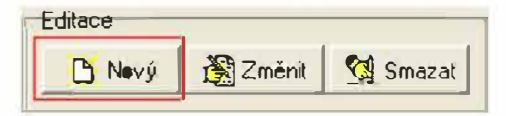

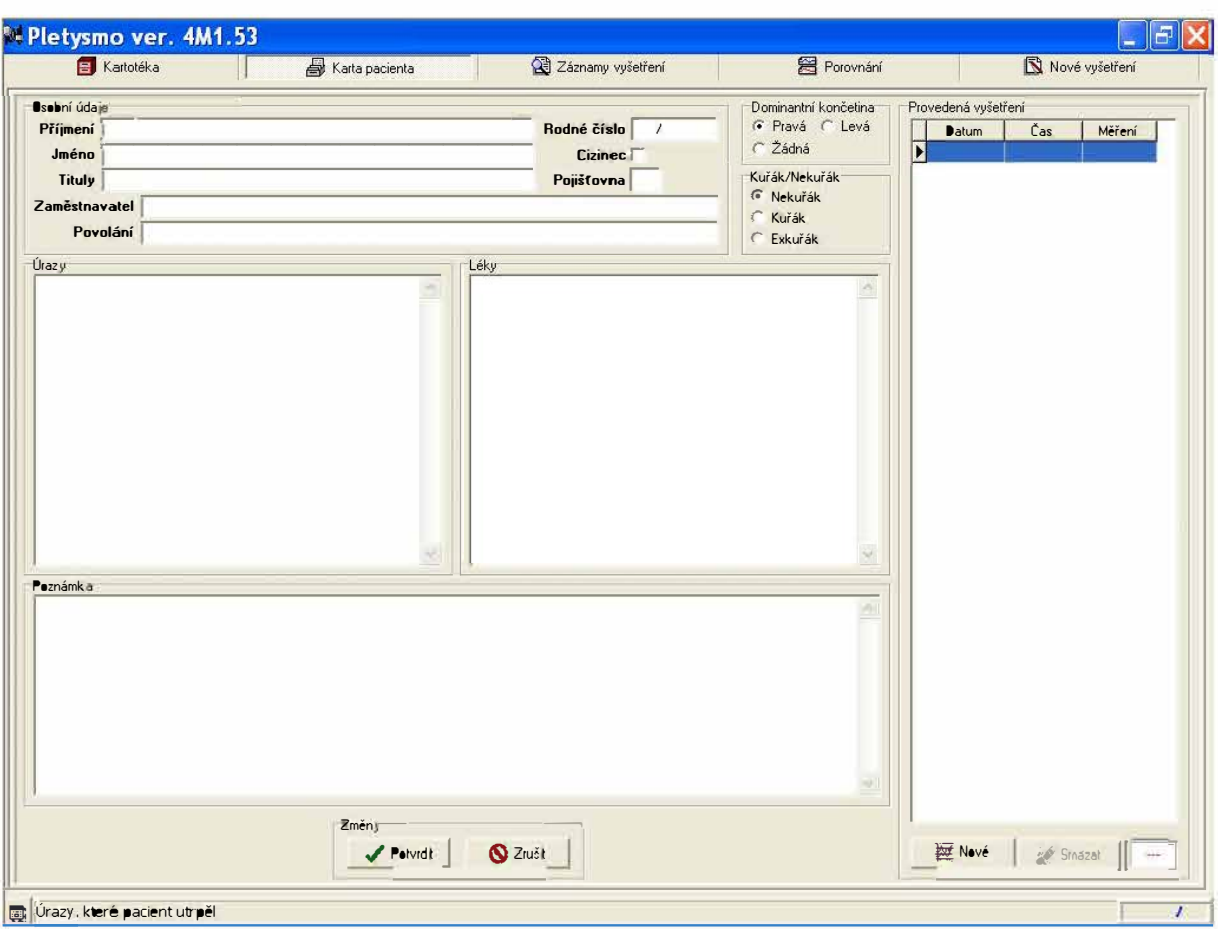

# **10. Objeví se Karta pacienta**

- **11. Vyplňte jednotlivé položky (nutno vyplnit Přimení, Jméno, Rodné číslo)**
- **12. Stiskněte tlačítko Potvrdit pro uložení pacienta, nebo Zrušit pro ukončení**  zadávání nového pacienta **zadávání nového** pacienta **Objeví se informace Změny uloženy. Stiskněte** ✓ Potvrdit **OK. S** Zrušit
- **13. Stiskněte tlačítko Nové pro spuštění nového vyšetření**

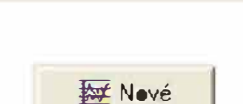

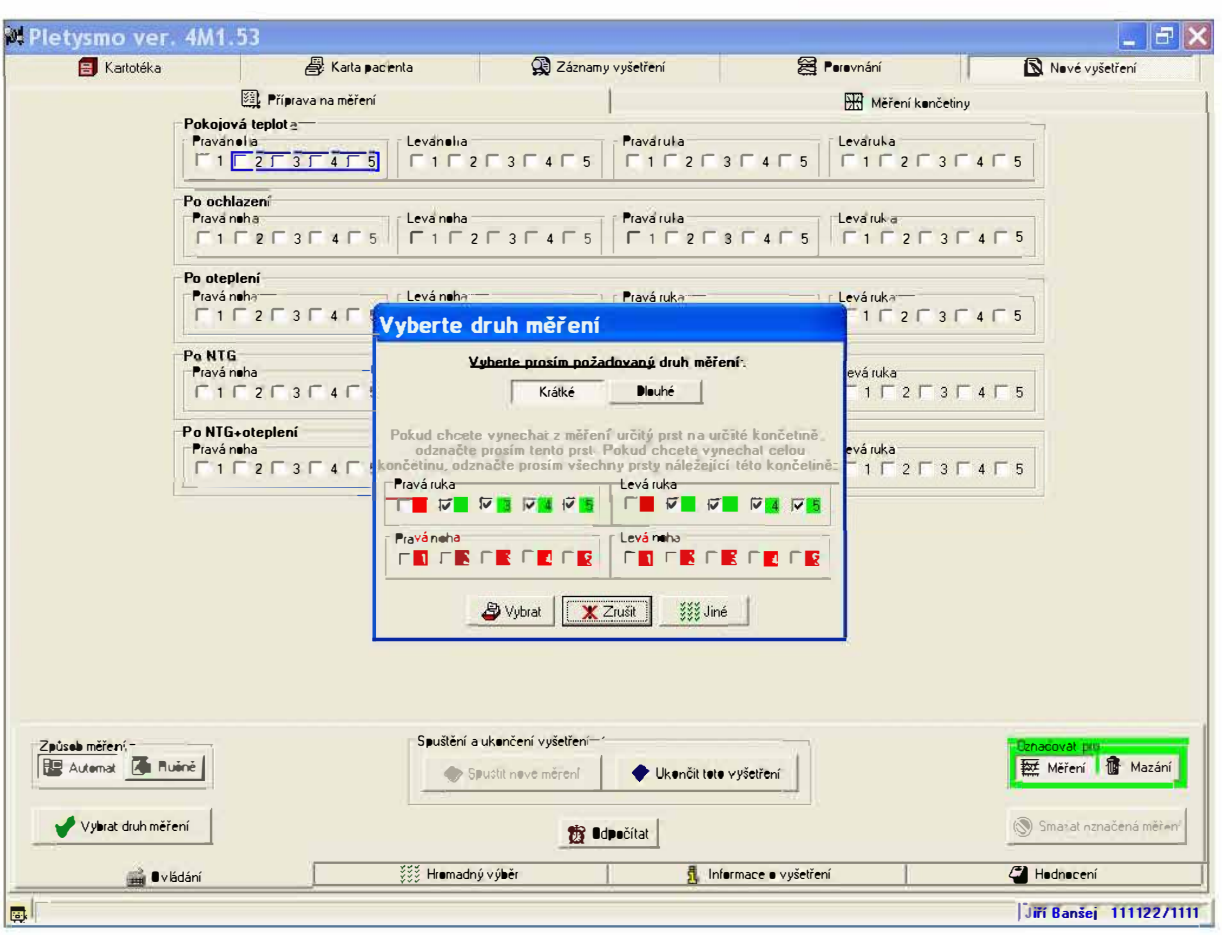

# **14. Objeví se nastavení nového vyšetření**

**15. Vyber***t***e druh měření.** 

**Lze zvolit Krátké - Měří pravá a levá ruka při třech režimech: Pokojové teplotě, Po ochlazení a Po oteplení.** 

> **Dlouhé - Měří všechny končetiny ve všech pěti režimech Pokojové teplotě, Po ochlazení, Po oteplení, Po NTG a Po NTG+oteplení.**  Krátké Dlouhé

**Pokud pacient nemá určitý prst na určité končetině, odznačte jej z výběru. Například levá ruka je zdravá, na pravé ruce chybí prostředník.** 

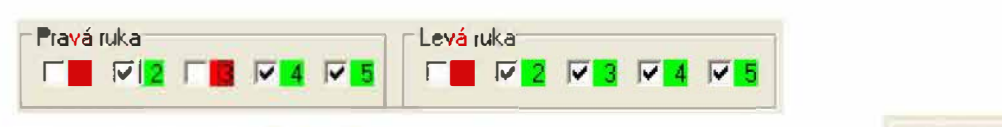

**16. Stiskněte tlačítko Vybrat** 

\$; V<sup>y</sup>brat

17. Nyní jste v přednastaveném automatickém měření. Na pozadí vidíte zeleně podsvícené prsty, které byly zadány. V popředí je formulář Základní údaje o vyšetření. Je třeba vyplnit všechny kolonky podle naměřených hodnot, nebo vyplnit tři pomlčky pomocí tlačítka Vyplnit prázdná pole. Stiskněte tlačítko Uložit.

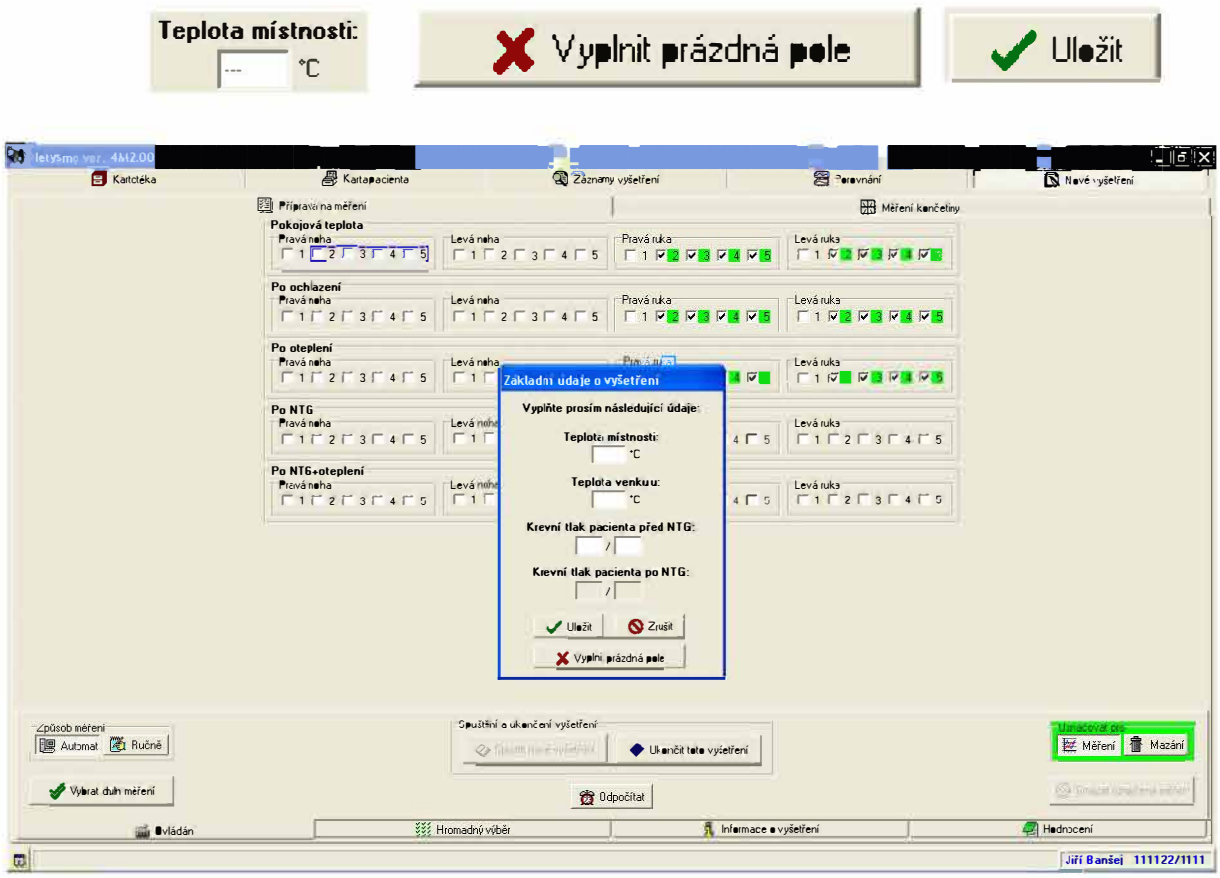

18. Objeví se formulář Režim "Pokojová teplota". Do kolonky horní končetiny napište případné reakce daných končetin (např. bělání prstu, ... ). Stiskněte tlačítko Uložit

![](_page_33_Picture_4.jpeg)

![](_page_33_Picture_542.jpeg)

19. Objeví se displeje pro měření končetiny.

V popředí je tabulka s informacemi o následujícím měření, tedy Režimu, Končetině a Prstech.

![](_page_34_Picture_133.jpeg)

Nasaďte pacientovi sondy dle čísel na nich (kabel vždy nad prstem).

Sledujte v informačním bloku, jak se informace Sonda mimo prst změní na Slabý signál a následně na OK.

Modrý sloupec sleduje kvalitu signálu. Pokud je zesílení vysoké nemusí dojít ke 100%.

Červený sloupec sleduje zesílení signálu. Přístroj automaticky zesiluje signál tak, aby bylo možno co nejdetailněji sledovat tvar křivky.

Stiskněte tlačítko Start 1 · .. . .. , : ....... .... start .... :

20. Na čtyřech displejích se objeví běžící křivky. Displej odpovídá pětisekundovému záznamu. V pravém horním rohu jsou informace shora v tomto pořadí -Perfuze, Tepová frekvence, Saturace, Zesílení. Měření končetiny ukončete stiskem tlačítka Stop. Měření provedeme pro pravou i levou ruku.

1······�··················· 1 L .... - ... \$.\9P .... J

![](_page_35_Figure_1.jpeg)

- 21. Na konci měření v daném režimu vyskočí zpráva o dokončení měření. Stiskněte OK.
- 22. Objeví se formulář Režim "Po ochlazení" a pokračujeme dle bodu 18. a dále s tím rozdílem, že musíme zadat teplotu vody. Pokud nevyplňujete, zadejte tři pomlčky. **Teplota vody:**<br> **F-**
- 23. Stejně tak postupujeme u režimu Po oteplení. Pokračujte bodem 24, nebo pokud nechcete měřit tento režim, stiskněte tlačítko Zrušit. Zpráva se vás zeptá, zda chcete přejít do Ručního ovládání. X Zrušit Stiskněte Ano. Tím jste ukončili automat. Stiskněte Příprava na měření a Hodnocení. Přeskočte bod 24. **Budova na měření a Mathematica Provincení** a Hodnocení
- 24. Pokud jste změřili všechny režimy (nezvolili jste Zrušit viz 23.), objeví se zpráva o tom, že jsou Označená měření dokončena. Stiskněte OK. Tím přejdeme do Ručního ovládání.
- 25. Do kolonky Hodnocení zapište celkové hodnocení měření (není podmínkou). To je pak vytištěno spolu s protokolem. Na pozadí vidíte všechny předem zadané prsty, které byly změřeny, podsvícený modře. Pokud jsou zelené, pak nebyly změřeny. Pokud jsou žluté, pak nebylo zastaveno načítání dat a je třeba stisknout Stop v Měření končetiny.

#### **Uživatelská příručka Pulsatrix 10**

26. Stiskněte Ovládání a ukončete měření stiskem Ukončit toto vyšetření. Objeví se informace Potvrdit ukončení vyšetření o počtu provedených měření s otázkou, zda chcete měření ukončit. Stiskněte Ano. Další je informace Vyšetření uloženo.

![](_page_36_Picture_171.jpeg)

28. Objeví se Náhled před tiskem. Stiskněte Tisk

![](_page_36_Picture_4.jpeg)

Další nastavení. Ikony zleva: Nastavení pohledu pro celý dokument, Nastavení pohledu pro maximální využití plochy, Nastavení pohledu na 100%, Přiblížení o 10%, Oddálení o 10%, Volba zvětšení, Nastavení tiskárny, Tisk, Zavřít dokument.

![](_page_37_Figure_1.jpeg)

# **Řešení problémů**

Chyby přístroje aktivují chybová hlášení, která se objevují na monitoru. Následující tabulka ukazuje hlášení, která se mohou objevit, a popisuje způsob jejich odstranění.

![](_page_38_Picture_132.jpeg)

Opravu přístroje může provádět jen autorizovaný servis. V opačném případě může dojít k poškození přístroje.

# **Servis**

Veškeré opravy může provádět pouze autorizovaný servis výrobce nebo jím proškolené a pověřené osoby. Dle požadavků z.č. 268/2014 Sb. V platném znění jsou prováděny pravidelné roční bezpečnostně technické kontroly a to nejpozději jeden rok po provedení předchozí kontroly nebo datu instalace. Kontrola se provádí u zákazníka. Po dobu záruky jsou prohlídky prováděny zdarma.

Při požadavku na záruční nebo pozáruční servis kontaktujte výrobce emailem nebo faxem na čísle

# **Záruka**

Výrobce Technicare CZ zaručuje prvnímu vlastníkovi, že každý nový výrobek Pulsatrix bude bez poruch vinou materiálu nebo zpracováním po dobu 24 měsíců od data zakoupení. Výrobce je povinen v rámci této záruky odstranit vadu buď výměnou poškozeného dílu, nebo celého přístroje.

Dopravní náklady v rámci záruční opravy hradí výrobce, ve všech ostatních případech náklady se servisem či přepravou hradí zákazník.

# **Výjimky ze záruky**

Tato záruka se nevztahuje na výrobky, které byly vystaveny zneužití, nedbalosti nebo nehodě, byly poškozeny ze zevních příčin, nebyly používány v souladu s provozními instrukcemi dodanými s přístrojem. Záruka se dále nevztahuje na výrobky, které byly připojeny k neschválenému zařízení, bylo použito upravené příslušenství nebo byly rozebrány a sestaveny jinou osobou, než je autorizovaný servis.

# **Nežádoucí příhody**

V případě vzniku jakýchkoliv nežádoucích příhod je obsluha nebo vedoucí pracovník oddělení povinen tuto událost hlásit výrobci přístroje na Formuláři I. k tomu určeném. Formulář je k dispozici u výrobce nebo ke stažení na stránkách Státního ústavu pro kontrolu léčiv SUKL zde :

http://www.sukl .cz/hlaseni-o-yyskytu-nezadouci-prihody-u-zdravotnickeho

# **Čidla pro vícenásobné použití**

FingerCIip, EarClip, Multisite Wrap, Multisite Y, SoftTip plus (autokl ávovatel ný), SoftTip

SpO2 čidla pro vícenásobné použití jsou určena pro nepřetržité, neinvazivní monitorování saturace tepenného hemoglobinu kyslíkem (Sp02) a tepové frekvence pacientů.

Čidla jsou určena pouze pro použití proškoleným personálem pro léčení pacientů v i mimo nemocnice, stejně jako i během dopravy.

SpO2 čidlo může být použito pouze za podmínek specifikovaných v technické dokumentaci a jen v kombinaci s doporučenými a schválenými monitory nebo pulsními oxymetry. Uživatel musí před použitím zkontrolovat vzájemnou funkčnost čidla a monitoru. Pro doplnění dalších instrukcí a bezpečnostních informací si prosím pročtěte příručku monitoru.

## **Výběr a vhodnost čidla**

Čidlo musí být vybráno individuálně pro každou skupinu pacientů a se zřetelem na tělesné a hmotnostní limity nebo průměr prvního článku měřeného prstu. Způsob aplikace je specifikovaný v připojených obrázcích na konci příručky.

### **Bezpečnostní informace**

• Aby mohl být zajištěn správný a bezpečný provoz produktu, musí být pečlivě a řádně přepravovaný, uložený a používaný (viz instrukce na balení).

• Kontrolujte funkci čidla a použití přinejmenším každé 4 hodiny, měňte jeho umístění po 4 hodinách.

• U ušních čidel je nutno měnit polohu každé 2 až 3 hodiny. Kontrolujte umístění čidla a integritu kaže pacienta (nebezpečí proleženin, oběhová porucha, podráždění kaže) a, je-li to nutné, ihned přemístěte.

• Během použití dlouhého kabelu čidla nebo propojovacího kabelu existuje riziko zardoušení.

Nepoužívejte čidlo, jestliže je poškozeno.

Materiály užívané pro výrobu čidla neobsahují žádný přírodní protein latexu. Materiály, které se dostanou do kontaktu s pacientem, prošly rozsáhlým testováním biokompatibility. Další informace jsou k dispozici na požádání.

# **Zdroje interference**

Následující předměty/podmínky mohou potenciálně zasahovat do řádného fungování čidla a způsobit nesprávné měření SpO2:

- Silné zdroje elektromagnetické interference, například elektrochirurgické nástroje
- Silné okolní světlo a přímé světlo, zahrnující infračervené a UV světlo (v případě nutnosti zakrýt čidlo)
- Intravaskulární barviva, lak na nehty a umělé nehty
- Výrazné pohyby (zvažte stočení kabelu do smyčky a upevnit ho k pacientovi lepicí páskou.
- Není doporučeno používat čidlo v místnostech s RTG nebo MRI

# **Kompatibil ita**

Čidla byla validována pro řádnou funkci s vhodnými monitory a pro zamýšlenou aplikaci. Různá čidla EnviteC jsou dostupná pro různé druhy monitorů (výrobců). Příslušná kompatibilita s monitory je individuálně indikovaná na balení každého čidla. Čidlo může být použito jen společně s kompatibilním monitorem (viz upozornění). Podívejte se prosím do aktuální tabulky přiřazení na našich webových stránkách pro další informaci o kompatibilitě čidla.

Multikompatibilní čidla

Některá čidla EnviteC pro pulsní oxymetry jsou dostupná jako muitikompatibilní čidla pro spojení s různými monitory přes zvláštní adaptérové kabely. Tyto multikompatibilní senzory jsou zřetelně označené na balení výrobku a také na adaptérovém kabelu přiloženém k čidlu.

### **Nebezpečí**

Jestliže je čidlo připojeno k nekompatibilnímu monitoru, správné měření není možné. Výsledek měření se může významně odchýlit od skutečně naměřených hodnot.

# **Možné poškození**

Propojení nekompatibilních prvků soustavy může mít za následek zničení čidla a/nebo monitoru.

Možnost poškození způsobené poškozením kabelu

Zabraňte mechanickému namáhání (tažení, roztahování, kroucení) kabelu čidla. Během odpojování čidla od monitoru neškubejte prosím za kabel.

# **Použití čidla**

1. výběr čidla viz. Obrázky.

2. umístěte čidlo na vhodném místě, např. na ukazováčku nebo na palci, palci u nohy nebo malíčku.

3. Připojte čidlo jako na obrázku. Prst pacienta musí být vložený až do konce čidla. Uložte kabel podél prstu a paralelně k ruce. Bude-li to nezbytné, používejte pásku pro udržení na místě.

4. Připojte kabel čidla k pacientskému kabelu nebo monitoru, a zkontrolujte fungování podle příručky monitoru.

Čidlo bude měřit přesně pouze, jestliže je správně umístěné. Jestliže je umístěno nesprávně, světelný signál nebude zaměřený přímo v tkáně, což ovlivní hodnotu Sp02.

Nesprávné použití sondy pulsního oxymetru s nadměrným tlakem po dlouhotrvající období muže přivodit tlakové zranění.

# **Čištění a dezinfekce**

Odpojte senzor od monitoru před čištěním nebo prováděním dezinfekce. Čidlo musí být opatrně čištěno a dezinfikováno po každém použití a před použitím u jiného pacienta. Čidlo může být opětovně použito na stejném pacientovi po celý pobyt.

Očistěte všechny povrchy čidla (uvnitř a vně) s jednorázovou látkou a čistidlem

(doporučujeme čištění s Prolystica, od Steris Cooperation).

Neponořujte čidlo do kapalin nebo čistidel .

Dezinfikujte čidlo otíráním těla čidla a ploch dotyku s pacientem pomocí 70% roztoku isopropyl alkoholu. Postupujte dle instrukcí pro použití dané výrobcem.

## **Automatizované čištění, dezinfekce a sterilizace (SoftTip plus)**

Jen čidla SoftTip plus se hodí pro čištění v zařízeních automatizované sterilace nástrojů (například sterilizace párou v autoklavech). Sterilizace čidla jen při nízkých teplotách s validací Advanced Sterilization Products >Sterrad Low Temperature Plasma-Sterilisation.

Sledujte prosím procesní instrukce při těchto úkonech.

Další informace o hygienické obnově a maximálním počtu cyklů této produktové řady najdete na domácí stránce Envitec.

### **Specifikace**

Protože měření pulsními oxymetry je statisticky distribuované, jen asi dvě třetiny z měření spadá pod ± Arms z měřené hodnoty CO - oxymetru jako referenční metody(viz. Tabulka). Pro určení BMP přesnosti byl použit originální senzor a originální monitor.

![](_page_42_Picture_154.jpeg)

### **Přesnost hodnot**

Pro zhodnocení přesnosti čidla nebo monitoru pulsní oxymetrie nem6že být použito běžné testovací zařízení. Pro testování a hodnocení SpO2 čidel je doporučený speciální prstový simulátor např. Index 2 od Fluke Biomedical. Klinické studie zahrnují zdravé dospělé obyvatelstvo, obojího pohlaví, různého věku stejně jako různé zabarvení lidské kůže.

Další informace o jejich přesnosti, vlnových délkách a výstupním výkonu naleznete v balení čidla.

Tento produkt odpovídá požadavk6m směrnice 93/42/EEC

### **Likvidace**

Pokud čidlo přestalo fungovat, musí s ním být nakládáno jako s elektronickým odpadem, ne jako s domácím odpadem. Vadné čidlo může být vráceno autorizovanému dealerovi. S obaly lze nakládat jako s domácím odpadem. Je-li to možné, třiďte odpad.

![](_page_43_Picture_58.jpeg)

# **Seznam příslušenstí**

![](_page_44_Picture_1.jpeg)